# A Computer Program in Hydrology **::f** ~::r-Landscape Architecture.

The Document - toward the partial completion of the requirements for the Degree of Bachelor of Landscape Architecture. VPI and SU

> By: Timothy R. Quillen Rt.4 Box 317 Waynesboro, VA. 22980

> > June, 8 1987

Approved By:

:Mr. Mike Deeter ADVISOR

Mr. Dean Bork INSTRUCTOR

Dr. Patrick A. Miller CHAIRMAN

Attention Patron: The accompanying computer disk is no longer available. We regret any inconvenience.

#### Dedication:

I dedicate this project to my loving parents. Without their love and support, this project would not exist.

Also to all the others who kicked me in the butt now and then to keep me going fairly smoothly. Of those with the largest butt kicking boots, I would especially like to thank my advisor, Mike Deeter, for all his time, patience and help. The other major contributors to my project are Dean Bork, Will Shepherd, Dr. Patrick Miller, Dr. Jerry Mann, David Gayer, Andrew Roy, Hammond Eve, Ben Johnson and anyone else who wants to share the blame.

Thank you.

## Preface

Last year I was working on a project for one of my classes and storm water management was one of the issues to be addressed. I looked everywhere for a complete manual, and could not find any. I had to use three copies of the same book in order to get all the charts I needed to complete the task. In order to correctly, complete the task of storm water design, the authors of this book provides an example for the user to follow, this example only helps with the very basic things like, "What am I suppose to do now?", rather than the more complicated question of,"How do I do this?". Well, after getting help from everybody that was around and still not receiving an acceptable answer, I finally had to ask Dean Bork, our Annex hydrologist. That is when I decided there must be a better way to complete the task of storm water design.

Luckily, I just got my computer and I realized that it would be possible to put the Rational Method into a program. There would be no need for a book, therefore you would not have to worry about lost pages. You would be asked by the program, what it needs to know to complete the task. All of the charts will be incorporated into the program, so the user will not have to figure out what chart is used where, and how to use them. That is how this project came into existence. If you use it, I hope you enjoy it.

# TABLE OF CONTENTS

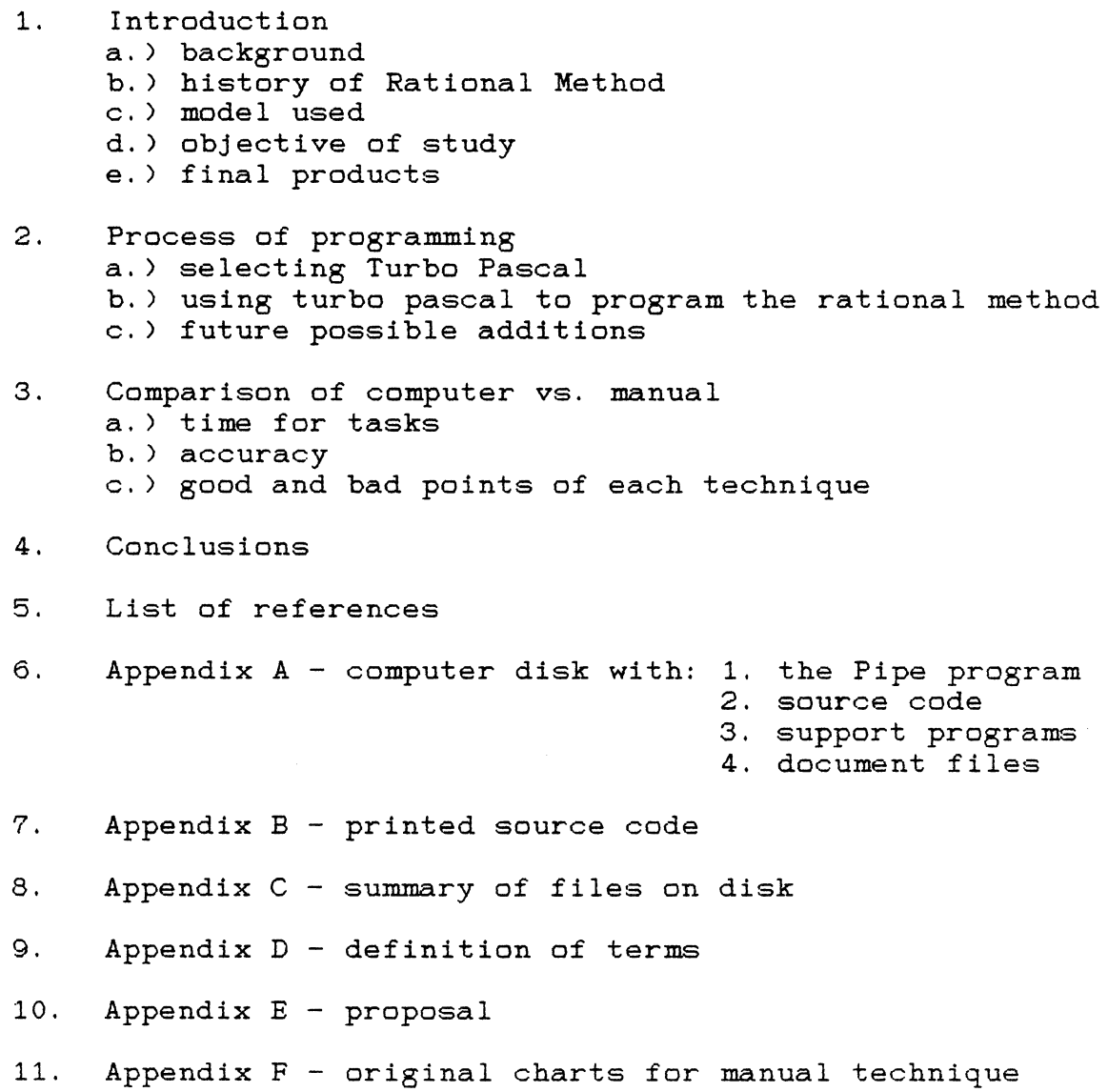

4

 $\ddot{\phantom{a}}$ 

 $\sim 10$ 

#### **Introduction**

#### Background

 $\bar{a}$ 

Storm water management is a problem every land planner has to deal with. The problem is we do not have to do it very often; therefore, we have to re-learn the process every time we do it because processes are forgotten.

Being interested in computers and computer applications, I decided to write a program to assist the designer with storm water calculations. This program will be referred to as "Pipe". I believe that completing these calculations on a computer will make life as a Landscape Architect a lot more enjoyable and profitable.

One might ask the question, "How can the computer help?" The computer operates via programs. These programs follow a certain logical progression in order to instruct the computer on what to do next. The Rational Method also follows a logical progression to arrive at the correct answers. Hence, we can easily follow the Rational Method on the computer. Pipe will be a user - friendly program, and will take the user through the entire process of storm water calculations via a variety of choices and questions. Pipe will be written in Turbo Pascal so that it can be run quickly on a wide variety of machines.

The machine I have been using is a Tandy 1200 with a ten megabyte hard drive. It has a color graphics adapter and a Tandy RGB (red-green-blue) high resolution color monitor. Inside the computer, there are two 360 kilobyte floppy disk drives, an internal 1200 baud modem, 2 serial ports, 2 communications ports,

1 parallel printer port, a multifunction board with 640 kilobytes of memory, a clock and a game port with a joystick. The printer is a Tandy DMP 130 (dot matrix printer) which was used to print this document.

To let you know a little more about me, the computer buff, I will discuss the other activities I use the computer for. I also have a Mouse Systems Mouse attached for use with AutoCad and PC-Paint. In the near future, I plan to get a tablet and 8087 math co-processor chip for use with AutoCad. The programs I use the most are MS DOS 2.11, WordPerfect 4.2, PC-Paint 2.00, Turbo Pascal 3.01, Sidekick, Procomm 2.42 (communications package) and AutoCad 2.52. During the past two years, I have been collecting as many useful programs as possible. The present total is over 500 different programs. These are mostly public domain programs downloaded from local bulletin boards (a host computer that is called via a telephone in order to exchange information and programs). Throughout the course of this project, I have been very interested in learning a great deal about computers and what makes them work. And I still have lots to learn.

This document covers a lot of information about why I wrote Pipe, how I wrote Pipe, and the resources I used in order to write Pipe. So, let's start from the beginning with the history, assumptions and limitations of the Rational Method.

#### History of the Rational Method

This program uses the Rational Method for determining storm water peak runoff. The data is then used to size pipe that is used in construction of storm drainage systems. The origin of this formula is somewhat obscure. In America, the formula was first mentioned in 1889 by Emil Kuichling to determine peak runoff for storm sewer design in Rochester, New York, during the period from 1877 to 1888.

The rational formula is  $Q = CIA$ , where Q is the peak discharge in cubic feet per second, C is a runoff coefficient depending on characteristics of the drainage basin, I is the rainfall intensity in inches per hour, and A is the drainage area in acres.

There are six major assumptions involved in the rational formula. They are:

- (1) The rate of runoff resulting from any rainfall intensity is a maximum when the rainfall intensity lasts as long or longer than the time of concentration; that is, the largest quantity of water possible is on the site when the rainfall intensity is equal to or greater than the time of concentration.
- (2) The maximum runoff resulting from a rainfall intensity, with a -duration equal to or greater than the time of concentration, is a simple action of such rainfall intensity; that is, it assumes a straight line relation between  $Q$  and  $I$ , and  $Q = 0$  when  $I = 0$ .
- (3) The frequency of peak discharge is the same as that of the rainfall intensity for the given time of concentration; that is, the same design storm is used for both.
- (4) The relationship between peak discharge and size of discharge area is the same as the relationship between duration and intensity of rainfall.

- (5) The coefficient of runoff is the same for storms of various frequencies. That is, the coefficient has That is, the coefficient has to do with the land cover, not storms.
- (6) The coefficient of runoff is the same for all storms on a given watershed.

#### Model Used

The model used in this program to calculate discharge, is The Virginia Erosion and Sediment Control Handbook, (hereafter termed, VESCH). This model was chosen over similar models because it was prepared by the Virginia Soil and Water Conservation Commission, therefore it is Virginia specific, with greater accuracy than a more general model. The function of the handbook is to establish minimum standards for the control of erosion and sedimentation from land disturbing activities in Virginia, and to provide guidelines for the implementation of those standards in accordance with state law. Chapter 5 in the VESCH contains recommended procedures for calculating runoff, determining detention storage volumes, and designing and analyzing the adequacy of open channels. While the design of large or complex drainage systems and structures should be left to qualified professional engineers, it is felt that the calculation procedures presented in chapter 5 and the program I wrote, 'Pipe', are adequate for the design of most erosion and sediment control measures.

The model used to calculate pipe size and velocity is the Design Databook for Civil Engineers by Seelye. This book has been and probably always will be, one of the best and most used references for Civil Engineers and Landscape Architects who need general information on engineering calculations.

#### Objective of Study

To write a workable program in Turbo Pascal for the purpose of computing the entire process of storm drainage, using the Virginia Erosion and Sediment Control Handbook's chapter five, as the model. And to apply it in a former hydrology project.

## Final Products

The final products will be:

- a computer disk with: 1. the Pipe program 2. source code 3. support programs 4. document files

all to be run on an MS DOS machine.

- a two board abstract in 11 inches by 14 inches horizontal format
- a document, discussing everything I have done this year on the project

#### **Process of Programming**

#### Selecting Turbo Pascal

When I first developed this project, I was going to program with the Basic language. I already knew Basic, therefore, I would not have to learn a new language. But Basic has major drawbacks, such as:

- 1. Most basic programs are written without structure; therefore, an interpreter is needed rather than a compiler. This means, from the DOS prompt you must first start one program to run another program. But with a compiler, from the DOS prompt you can jump right into a program. This is due to the fact that a compiled program is stored as a COM file in machine code, and a interpreted file is converted into machine code as the interpreter winds its way through the program.
- 2. Due to the above information, it would follow that compiled programs are faster, which is indeed the case. But remember, compiled Basic programs are still slower than a compiled program written in a high level language.

3. A COM file can also be used on any MS-DOS machine, whereas, almost every machine has a slightly different Basic interpreter.

I felt that the above limitations were severe enough to warrant me to write 'Pipe' in a different language. I considered many languages including; Fortran, Pascal, PL/1, APL, and C.

After discussions with Andrew Roy and Rob Bardsley, a couple of computer contacts I have, about these languages, I was advised which language to consider and which language to avoid. Of the above languages Fortran, PL/1, and APL were those I was advised to avoid, simply because they are not very structured languages. Therefore, these languages are slower and less efficient. My choice was between Pascal and C, and upon further inquiries I was advised that C may be too advanced for me to learn after knowing Basic. A form of Pascal from Borland International Inc. would be a much better transition from an unstructured language like Basic to a structured high level language. This language is called Turbo Pascal (which I will call Turbo). From everything I have heard since I chose Turbo, I made a very good choice. Turbo has more than 750,000 users worldwide, it won PC Magazine's award for technical excellence, it was named "Most Significant Product of the year" (1986) by PC Week and it is the fastest Pascal development environment on the planet. The only languages that are considered better than Turbo Pascal is Turbo C and Turbo Prolog, both of which are put out by Borland International. These are considered very high level languages; therefore, they are more difficult to learn.

# Using Turbo Pascal to Program the Rational Method

This is the combination process of learning Turbo and writing the program, while researching and converting the charts and nomographs to usable formulas and processes.

After defining the problem and deciding on a viable solution, I started learning Turbo. I am one of those people that likes to learn by doing, so that is what I did. The first part of the program was simple enough to begin learning the fundamentals while writing the source code. It is fairly easy to write information or questions to the screen and retrieve an answer from the user, but as time went on I had to continue learning about the many commands, functions and procedures that were needed to achieve the desired outcome.

It was not very long before I had to start reducing charts and nomographs from the VESCH's chapter 5 to formulas and functions. These conversions took up most of the winter quarter. The first chart converted was plate  $5-2$  (see appendix F), which is the nomograph used to find time of concentration. This was accomplished with the assistance of Dr. Jerry Mann, a professor in statistics. It took him about three weeks to find formulas for time of concentration (TOC), pipe size, and velocity (see appendix F). The formulas he came up with are:

 $*$  TOC = .0086938064 x L  $1.140313996 / H$  .3790459807

Where 'L' is hydraulic length, or the distance from the most remote point in the drainage area to the drain inlet in feet. 'H' is the difference in elevation of the most remote point and the drain inlet in feet.

\* Pipe size = 16.01513 x (n x Q).375 /  $S.1875$ 

Where 'n' in the pipe roughness coefficient (see appendix G). 'Q' is the discharge of the area in cubic feet per second. And 'S' is the proposed slope of the pipe in percent.

\* Velocity = 0.7148 x Q· 25 x S· 375 / n· 75 Where 'Q' is the discharge in cubic feet per second. 'S' is the proposed slope of the pipe in percent. And 'n' is the pipe roughness coefficient (see appendix F).

While Dr. Mann was busy with those, I was trying to figure something out for the rainfall intensity charts (plates  $5-3$ through 5-7 in appendix F). I considered plotting the charts on the screen or printer, but accuracy would be minimal. Another thought was to interpolate the curves and put the data into separate files according to city and design storm. This method would take too much time and too much work. I knew there had to be a better and more accurate way. I asked Dr. Mann if he thought he could come up with a formula, but he declined.

While studying Hydrology by Meyers, I came across some formulas for rainfall intensities in the Boston area. Boston is close enough to Virginia to allow these formulas to be manipulated in such a way as to match the curves exactly. This was done by interpolating numbers off· the charts and plugging them into the formulas. Then, using the trial and error method of equation solving, I finally developed the correct equation for each of the curves.

Throughout the entire year I kept running into problems dealing with Turbo and the conversion of the process from manual to computer assisted. Some of the problems I ran into were:

- 1. designing the questions, and procedures for asking the right questions at the right times in order to get the correct answers.
- 2. putting exponents into Turbo. This is a function not documented very well by Turbo. For three weeks I was stuck, until Andrew Roy enlightened me on the answer. It seems Turbo uses the mathematic principle,  $A^{B} = 10^{18} \times 109$  A), which in Turbo is written as,  $A^{\Theta} = Exp(\ln(A) \times (B)).$
- 3. how to re-run the program for multiple pipes. I choose to remedy this by putting a label at the beginning of the program, and using a goto statement where you have the choice of re-running the program.
- 4. how to check velocity in case the answer is technically too high or too low. This was simply done with an if  $$ then statement.
- 5. how to save the appropriate information to a file and how to print the file (ie. pipe schedule). Without getting too much into programming, it is hard to explain the solution, so let us just say it took a lot of experimentation. Also, if the program is left before printing the file, it can be printed from the DOS prompt by typing 'copy pipe.dat prn' and pressing enter.

- 6. I had a hard time finding a suitable history of the Rational Method. The one taken from Hydrology by Chow is the best example found.
- 7. I had to choose between four different formulas for time of concentration. After studying and comparing them all, I decided on the one Dr. Mann came up with. Mainly because it allows you to multiply by a surface cover factor, that results in a more accurate answer.
- 8. I had major problems designing the program to calculate multiple pipes. It took a long time and a lot of trial *and* error. *But the added flexibility* was *worth it.*

#### Future Possible Additions

If I had five years to spend on writing programs for engineering calculations, I would have indeed done it. But, being limited to my one and only fifth year, I did not have the time to work on other problems.

In the future, these other areas of construction calculations can be addressed as additions to this program; retaining walls, open channel flow, decking, roadway alignment, surveying, water retention ponds, etc. These can be done as senior projects or just for the fun of it.

These sub-programs can be bound into a powerful construction calculations package. This would be easy to do by starting the process with a menu selection of which service the user needs. This package would be an asset to students, faculty and practitioners.

# **Comparison of Computer and Manual Techniques**

# Time for Tasks

I realized that in order to see if this program worked, it would have to be compared to the manual method. In comparing them I was checking on three main areas; speed, accuracy, good and bad points of each method. All three of these subjects are discussed in the following text.

The compiled data in minutes represent the time it takes to complete the methods for one area and one pipe. The times are probably faster than most people could do it, simply because I have been working with both methods intimately for the past year and know the process very well.

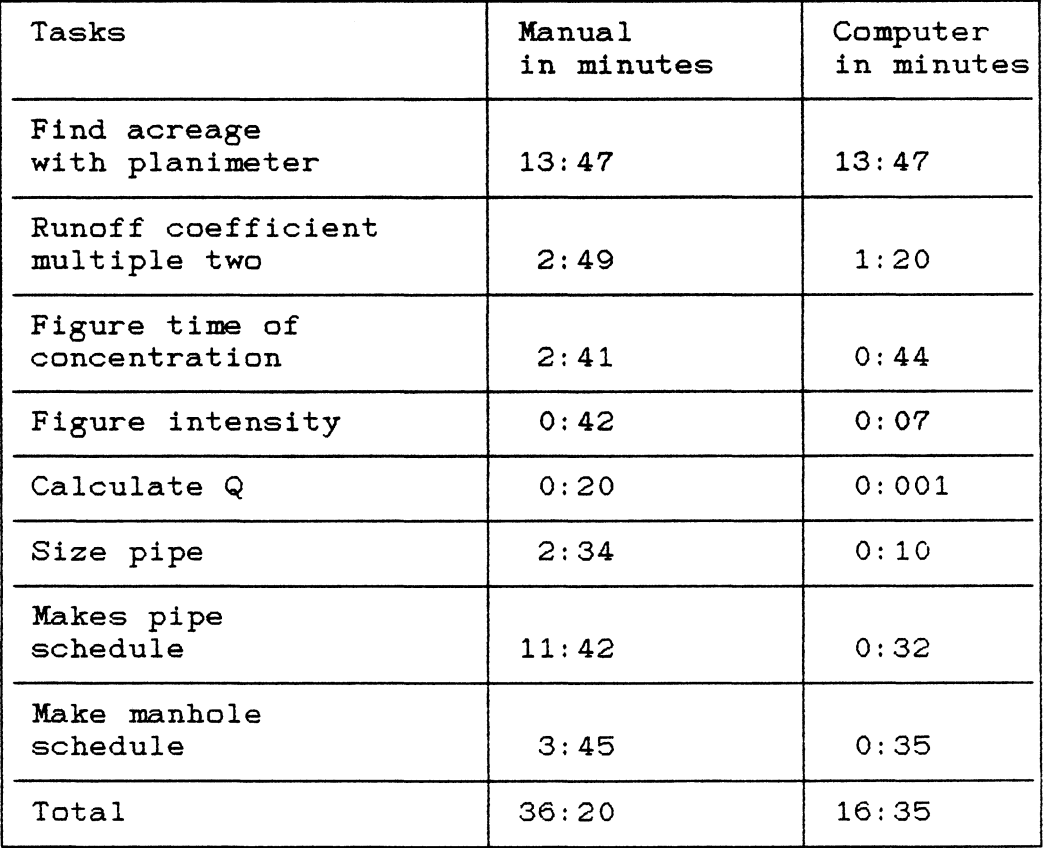

Time was checked with a stop watch for each of the steps shown in the previous chart. I will now explain the steps.

The acreage was found by using a planimeter. A planimeter is an instrument where the perimeter of an irregular area is traced in order to find the acreage. The time is the same because this must be done manually for both methods.

The runoff coefficient is found by choosing numbers off of table 5-2, (appendix F). For multiple conditions, a weighted *average must* be done. Manually, you must have a calculator that works, and go through the weighted average process, (see page V-4 in appendix F). On the computer, a weighted average is preformed automatically, taking half the time of the manual method.

Time of concentration, manually, is calculated from the nomograph on plate 5-2 in appendix F. This is easily calculated with the program by using the computerized method. Time is over three and a half times faster.

Rainfall intensity is determined from plates 5-3 through 5-7 in appendix F. These charts are fairly easy to use but are somewhat hard to work with due to loose papers and keeping up with them. Entering the bottom of the chart with the time of concentration, the lines are followed up to the correct design storm, and then a ninety degree turn is made over to the correct rainfall intensity. Using the computer, only two questions are asked, "What town are you near?" and "What year design storm are you designing for?". The computer method is over six times faster.

To calculate peak discharge <Q), you must multiply Acreage times runoff coefficient times rainfall intensity. This is accomplished in about a half of a second by the computer.

Pipesize and velocity is figured from the nomograph marked Drainage & Sewerage - Hydraulic Computation in appendix F. With Q, a slope, and a pipe roughness coefficient, one can read diameter and velocity. The computer asks what kind of pipe the user wishes to use and gives the user a selection. The program then asks the user "What percent slope do you want to try first?". Then, it automatically figures diameter and velocity. This is calculated with the computer, over fifteen times faster than manually.

If you want a pipe schedule and/or a manhole schedule printed on your printer so it can be stickybacked and placed on your plans, the computer does it automatically in about one minute. To do this manually it took me about fifteen minutes to draw it up.

The total times are how long it takes to calculate one area and one pipe. The totals do not seem extremely worthwhile here, (the computer being only twice as quick), but project this to an area with ten pipes and the user will save over two hours.

## Accuracy

Accuracy is one of the hardest checks to measure. I will just discuss what could happen with the manual technique, that would not happen with the computer technique.

- 1. The charts can be read wrong.
- 2. The wrong charts can be read.
- 3. The right charts can be read right but the numbers copied wrong.
- 4. The calculators batteries might be low, giving the wrong answers.
- 5. When punching calculator keys, you might hit the wrong keys. <the computer lets you check the numbers before they are processed)
- 6. When copying numbers they can be transposed.

#### Good and Bad Points of Each Technique

#### Manual Technique

#### Good

- 1.) less expense (\$10 book)<br>2.) very portable
	- very portable

#### Bad

1.) large book to keep track of<br>2.) many pages in large book to 2.) many pages in large book to keep track of 3.) see accuracy section above 4.) charts are less accurate than formulas<br>5.) very stressful and hard to follow 5.) very stressful and hard to follow need to remember or relearn process

# Computer Technigue

#### Good

- 1.) all of the information needed is on one small disk
- 2.) very accurate<br>3.) less stressfu
- 3.) less stressful<br>4.) faster
- 4.) faster
- 5.) no need to relearn process

#### Bad

1.) you must have access to a computer

#### **Conclusions**

From this report, one can tell the process I went through to complete this project. The final product is more advanced, (as far as features go), than I had originally planed. The features that were not planned were the pipe and manhole schedules, and the ability to calculate more than one pipe.

One can see there is a need for this type of program in the landscape architecture profession. With the increase of computer use in the office, it shouldn't be very difficult to locate a computer to use. Hopefully this program will be improved upon and added to in the coming years, either as a senior project or because peoples interest was sparked by the complexities and logical problem solving abilities that are used in designing the programs. Programming is similar to solving a puzzle. It is fun, as well as productive.

If you use Pipe, I hope it is beneficial to you.

### References and Sources

#### Hydrology

- Chow, Ven Te. Handbook of Applied Hydrology. CA: McGraw-Hill, 1964.
- Leopold, L.B. and Dunne, Thomas. <u>Water in Environmental</u> Planning. CA: W.H. Freeman, 1978.
- Meyers, Charles. Hydrology. NY: Foundation Press.
- Munson, Albe E. Construction Design for Landscape Architects. CA: McGraw-Hill, 1974
- Seelye, E.E. Design Databook for Civil Engineers. NY: Wiley, 1951.
- Virginia Soil and Water Conservation Commission. Virginia Erosion and Sediment Control Handbook. VA: Virginia Soil and Water Conservation Commission, 1980.

## **Computers**

- Borland International. Turbo Pascal Reference Manual. CA, 1985.
- Faulk, Ed. The Turbo Pascal Handbook. NC: Compute!, 1986.
- Garrison, Paul. Turbo Pascal for Basic Programers. IN: Que Corp., 1985.
- Jourdain, Robert. Turbo Pascal Express. NY: Prentice Hall Press, 1987.
- Norton, Peter. Inside the IBM PC. New York: Prentice Hall Press, 1986.
- Research and Education Association. Handbook and Guide for Comparing and Selecting Computer Languages.
- Rugg, Tom and Feldman, Phil. <u>Turbo Pascal Program Library</u>. IN: Que Corp, 1986.
- Swan, Tom. <u>Mastering Turbo Pascal.</u> New Jersey: Hayden Publishing Co, 1986.
- Wood, Steve. Using Turbo Pascal. Berkeley, CA., McGraw-Hill, 1986.

# Discussions with

 $\sim 10^{-1}$ 

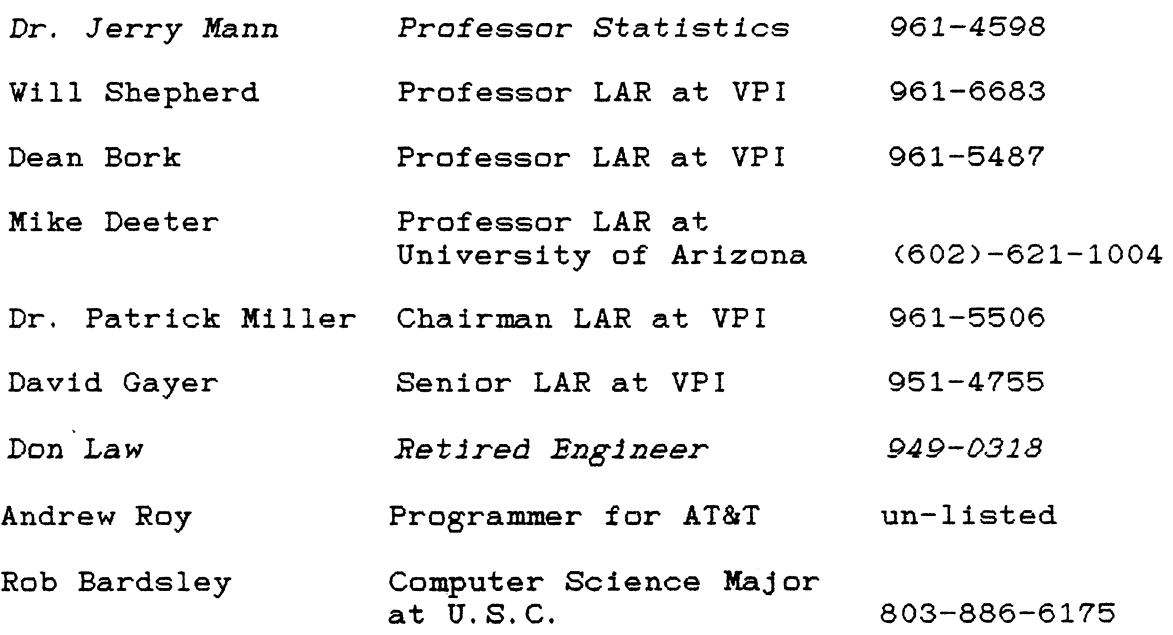

 $\hat{\mathcal{A}}$ 

# l'ippendix

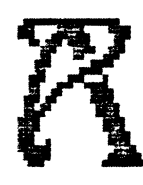

Computer disk with: 1. the Pipe program 1. the Pipe pre<br>2. source code 3. e:;-u.ppor-t pr-ogr-~~~ 3. support program<br>4. document files

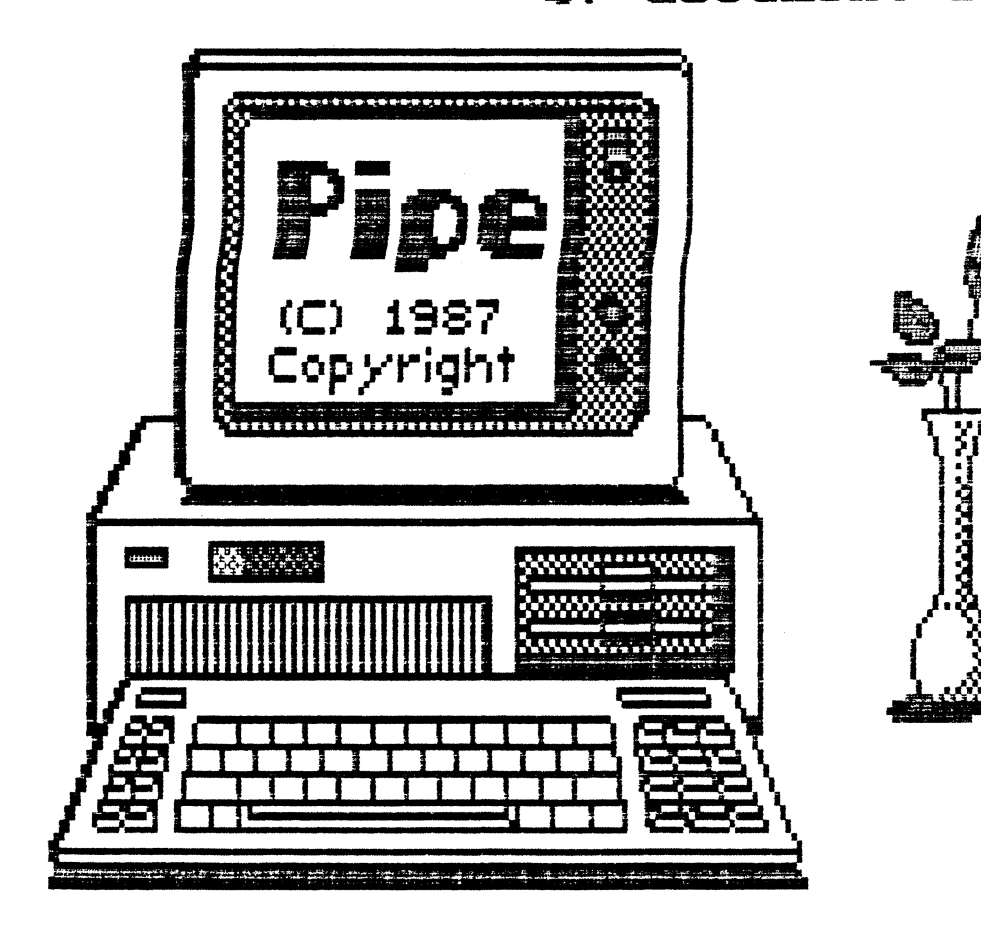

# TD START PROGRAM

With computer off: place disk in drive A: and turn on computer. With computer on: place disk in drive A: - the DOS prompt 'A>' should be on the screen, type 'pipe' and press the <Enter> key. To view the text files: with disk in drive  $A:$  type 'list (filename.ext>' (ie.. list pipe.doc) To copy the text files to the printer:

> with disk in drive A: type 'copy (filename.ext> prn' (ie.. copy pipe.doc prn)

NOTE:

All text files have the .DOC extention.

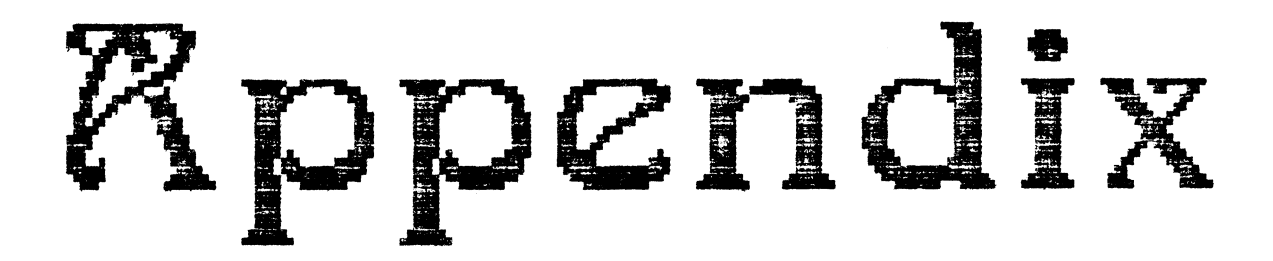

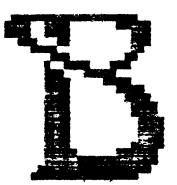

Printed Source Code

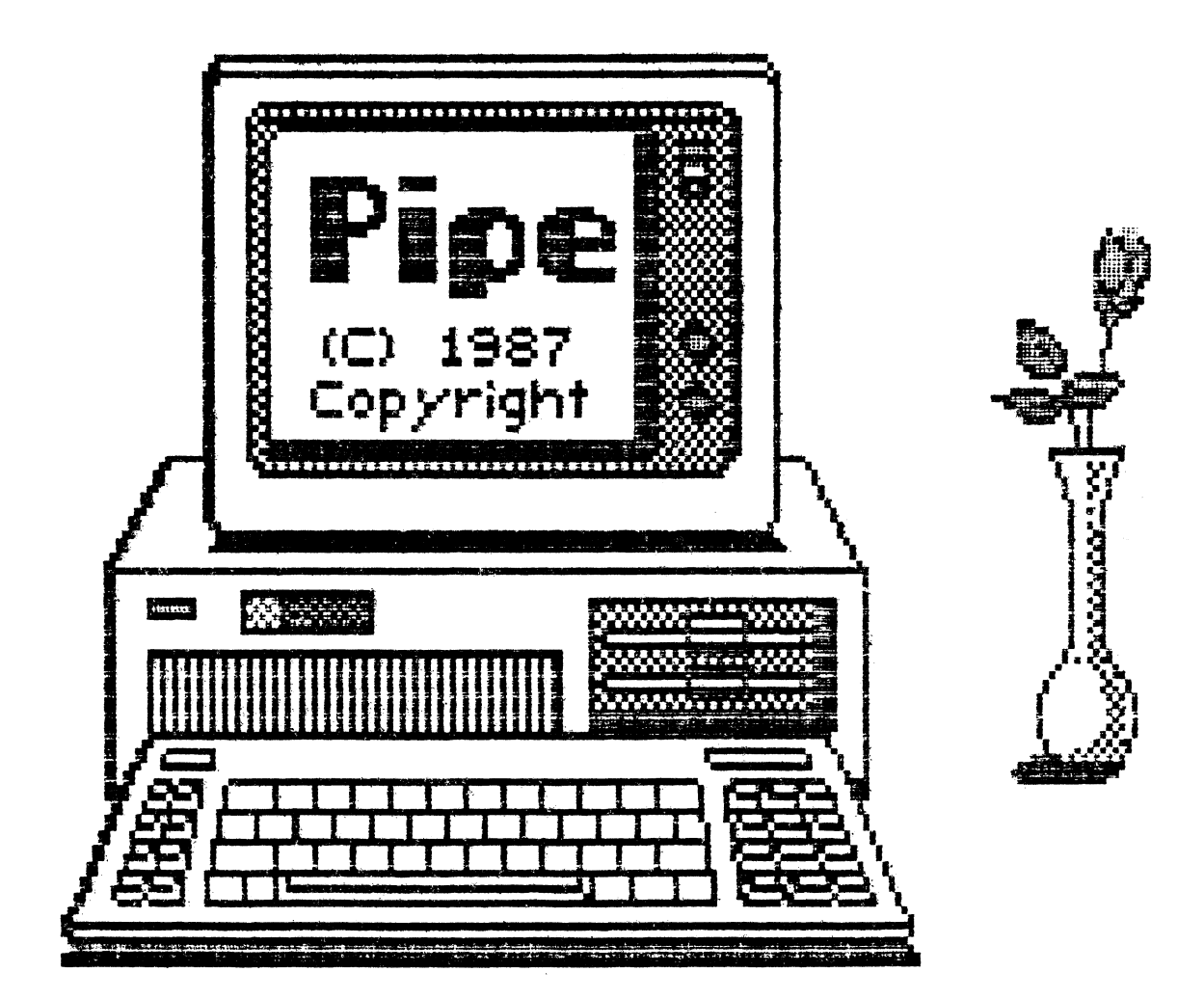

<\*\*\*\*\*\*\*\*\*\*\*\*\*\*\*\*\*\*\*\*\*\*\*\*\*\*\*\*\*\*\*\*\*\*\*\*\*\*\*\*\*\*\*\*\*\*\*\*\*\*\*\*\*\*\*\*\*\*\*\*\*\*\*\*\*\*\*\*\*\*\*\*} U Pipe :p <sup>U</sup><C> Copywri te 1987 ~} <\* by: Timothy Quillen \*} <\*\*\*\*\*\*\*\*\*\*\*\*\*\*\*\*\*\*\*\*\*\*\*\*\*\*\*\*\*\*\*\*\*\*\*\*\*\*\*\*\*\*\*\*\*\*\*\*\*\*\*\*\*\*\*\*~\*\*\*\*\*\*\*\*\*\*\*\*\*\*\*} program pipe; label skip, rerun, reman, jump, apple, bannana, lava, storm; var area, rough, slp, discharge, diameter, intensity, dist, slope, time, vel: real; qut, bigger, runnum, Q, YN, Y, N, big, choice, couldbe, userpick, usechoice: char; material,po,pi:array[l .. 201 of char; mh,cb,di:array[l .. 4] of char; cond, e, redo, x, w: integer; C: Array[1..15] of Real; {Coeff} L: Array[1..15] of Real; {Land areas} RunParm: Array[1..15] of Real; {Land area times coeff} GotoPrinter: Boolean; MenuSelection,chinten : Char; Quit : Boolean; DataRight: Boolean; Coeff, invin, invout, slope2: Real; aa,ss:string[6J; filevar,filevariable: text; peach, nmb: real; lgn: real; {\$I i bmtype. pas} {\$I dosvers.pas} {\$I numsrial.pas} {\$I numparll . pas} {\$I gameport.pas} procedure machinesetup; begin writeln; if machinetype = 1 then writeln ('This is an IBM PC.'); if machinetype = 2 then writeln('This is an IBM PC XT or Portable FC.'); If machinetype  $-$  2 then writeln (This is an IBM PCjr.');<br>if machinetype = 3 then writeln (This is an IBM PCjr.'); if machinetype = 4 then writeln<'This is an IBM PC AT.'>; if machinetype = 5 then writeln ('This is an IEM Convertible.'); If machinetype  $\Rightarrow$  shen write in this is an ien convertible. ),<br>if machinetype = 6 then write ln ('This is not a true IBM.'); writeln: write('The DOS version you are using is ');

```
if dosversion \leq 200 then write ('not acceptable, you must use 2.00 or
later.'); 
if dosversion = 200 then write(2, 0, 7);
if dosversion = 210 then write(' 2.1.');
if dosversion = 211 then write(2.11.');
if dosversion = 220 then write(' 2.2.');
if dos version = 202 then write<' 2. 02. '); 
if dosversion = 300 then write( ' 3.0. ' );<br>if dosversion = 310 then write( ' 3.1. ' );
if dosversion = 310 then write(' 3.1.');<br>if dosversion = 320 then write(' 3.2.');
if dosversion = 320 then write( ' 3.2.');<br>if dosversion = 330 then write( ' 3.3.');
if dosversion = 330 then write('
if dosversion > 330 then write(' later than 3.3.');
writeln; 
writeln:
writeln ('Number of serial ports : ', numberserial);
wri teln; 
writeln('Number of parallel ports : ',numberparallel);
writeln;
write('There is ');
if gameport then 
write('a')else write('no' ); 
writeln(' game port present'); 
writeln;
textcolor(11);writeln<'Press <Enter> to continue'); 
end; 
procedure logo; 
begin 
      writeln; 
      textcolor(l); 
      writeln('
      writeln('
      textcolor <2); 
      writeln('
      write ln C' 
      textcolor (6); 
      writeln('
                                      111111mmmmr" !! l !l Hl 
                                                      mm !!lT'll"l'"T !'!"' '" "' "'"! "! ( ·-' ' UL H ll!ll!, il. mm m lli ii lh · '-· ·' } ; 
                                                              11" "in
      writeln('
                                      llllllmmmmLm !!llil 
                                                      u!m 
                                      \mathbb{R}^n~T ijl H! !ill! li H 
                                                              \mathbb{R} , we have \mathbb{R} and \mathbb{R} and \mathbb{R} , \mathbb{R} , \mathbb{R} , \mathbb{R} , \mathbb{R} , \mathbb{R} , \mathbb{R} , \mathbb{R} , \mathbb{R} , \mathbb{R} , \mathbb{R} , \mathbb{R} , \mathbb{R} , \mathbb{R} , \mathbb{R} , \mathbb{R} , 
                                                              \mathbb{H}_{\text{max}} in the \mathbb{H} . It is a \mathbb{H}"l Hl IF Pl Uj m mm -, ; 
I! " .t ,l " "' 
                                                              mm Thinkin Japanese Allian (1941)
```

```
end;
```

```
procedure credit; 
begin 
clrscr;
textcolor Cl5); 
gotoxy(1, 5);
```
write ln;

```
writeln; 
                           ....-~~~~~~..-~~~~~~~~~~~--.~~~~~~--.' )j 
writeln('
                                                                                       ' ) ;
writeln<' 
                                              Pipe version 1.0 
                                                                                       ' ) ;
WRITELN<' 
                                                                                       \begin{smallmatrix}1&1\\1&2\\1&2\\1&1\end{smallmatrix}wri teln <' 
                                             <C> Copyright 1987 
writeln<' 
                                             All rights reserved 
                                                                                       ' );
writeln ('
                                                                                       ' ) ;
wri teln <' 
                                     Programmer: Timothy R. Quillen 
                                                                                       \left\langle \begin{array}{c} 1 \\ 2 \\ 3 \end{array} \right\ranglewriteln('
writeln ('
                                  For his fifth year senior project |');<br>in Landscape Architecture. |');
writeln<' 
                                        in Landscape Architecture.
writeln<' 
                                                                                       ' ) ; 
                              To see documentation type ''list pipe.doc'
writeln<' 
writeln('
                                              at the A> prompt.
                                                                                       ' ) ;<br>' ) ;
writeln<' 
writeln(' ) | Please send any comments or recomendations |\cdot\rangle;
writeln \begin{pmatrix} 1 & 1 & 1 \\ 1 & 1 & 1 \\ 1 & 1 & 1 \end{pmatrix} is the contract of the second line \begin{pmatrix} 1 & 1 \\ 1 & 1 \end{pmatrix};
writeln('<br>writeln('
                                          to: 
                                              Tim Quillen 
                                                                                       \cdot \rightarrow ;
writeln('
                                              Rt.4 Box 317 
                                                                                       \cdot,
wri teln <' 
                                              Waynesboro, VA. 22980 
                                                                                       \cdot,
writeln<' 
                                                                                       , \cdot ):
writeln<' 
                                << Press the <Enter> key to continue >> 
                                                                                       \cdot :
writeln ('
writeln; 
read(kbd, qut);end; 
procedure The_End; 
begin 
  textcolor(11);
  clrscr; 
  gotoXY(1, 5);
  writeln('It has been nice working with you, I hope you have found pipe to
be'>; 
  writeln<'beneficial. 
Have a nice day.'); 
  writeln;
  logo; 
  halt; 
end; 
procedure Complete_Intro; 
begin 
clrscr; 
textcolor(11);writeln<' This program uses the Rational Method of storm water 
calculations ');
writeln('for calculating peak runoff, in order to size pipe. The origin of
this'):
writeln C'formula is somewhat obscure. In America, the formula was first
mentioned'); 
WRITELN('in 1889 by Emil Kuichling to determine of peak runoff for sewer
design');
VRITELN<'in Rochester, New York, during the period from 1877 to 1888. In 
England, ');
```
WRITELN<'the method using the rational formula is often referred to as the  $Lloyd -')$ ; WRITELN('Davis method.');<br>WRITELN(' The rationa The rational formula is  $Q = CIA$ , where Q is the peak discharge in'); WRITELN<'cubic feet per second, C is a runoff coefficient depending on characteristics'); WRITELN<'of the drainage basin, I is the rainfall intensity in inches per hour,'); WRITELN<'and A is the drainage area in acres.'); According to D.B. Krimgold, the assumptions involved in the rational' ) ; WRITELN('formula are:'); WRITELN; WRITELN('(1) The rate of runoff resulting from any rainfall intensity is a maximum'); WRITELN<sup>('</sup> time'); WRITELN(' when the rainfall intensity lasts as long or longer than the of consentration; that is, the largest quantity of water possible is');<br>writeln(' on the site is when the rainfall intensity is greater than or equal to the');<br>writeln(' t time of consentration.'); WRITELN;<br>WRITELN('(2) The maximum runoff resulting from a rainfall intensity, with a duration'); WRITELN<' equal to or greater than the time of concentration, is a simple fraction');<br>WRITELN(' of s of such rainfall intensity; that is, it assumes a straight line relation');<br>WRITELN(' be between Q and I, and  $Q = 0$  when  $I = 0.'$  ); textcolor (5); WRITE('Press the <Enter> key to contiue.'); readln(qut); clrscr;  $g$ otoxy $(1, 5)$ ; textcolor(11);<br>WRITELN('(3) The frequency of peak discharge is the same as that of the rainfall'); WRITELN $\mathcal{C}$  intensity for the given time of concentration; that is, the same design');<br>writeln(' is used for both.'); WRITELN; WRITELN('(4) The relationship between peak discharge and size of discharge  $area'$ ; WRITELN(' is the same as the relationship between duration and intensity of rainfall.');<br>WRITELN('(5) The coeffic The coefficient of runoff is the same for storms of *various* frequencies. ' >;  $written '$  that is, the coefficient has to do with the land cover. not storms.'); WRITELN; WRITELN('(6) The coefficient of runoff is the same for all storms on a given watershed.');

```
WRITELN; 
textcolor (5); 
WRITELN<'Press the <Enter> key to continue.'); 
read(qut);
textcolor (11); 
end; 
procedure Intro; 
begin 
  clrscr; 
  gotoXY<2, 10); 
  writeln; 
  textcolor (9); 
  writeln('This program is to determine the pipe sizes needed in a given
drainage'); 
  writeln('area, using the Rational Method, Q=CIA.';
  writeln; 
  textcolor <15); 
  writeln<'Notes: '); 
  textcolor (11); 
  wri teln; 
  writeln ('You may want to consider using water as a natural amenity rather
than'); 
  writeln('piping it underground? For instance, you can use an open 
channel of'); 
  writeln ('various forms to get water from one place to another, or you.
might');
  writeln<'consider using ponding to collect water for recreational use. 
There are');
  writeln ('many ways to avoid the expense of running a pipe, but if you
have no'); 
  writeln('other option, then we can continue this program, but remember to
think ' );
  writeln<'about other opportunities.'); 
  writeln; 
  textcolor (3); 
  write ('Press any key to continue or Q to quit.');
  read(kbd, qut);if upcase(qut) = 'Q' then
  the end 
else 
end; 
procedure Acreage (var <mark>ar</mark>ea : real);
var 
e:integer; 
aa:string[5]; 
begin 
    clrscr; 
    gotoXY<2, 10); 
    textcolor <2) ; 
    write('What is the drainage area acreage ? ');
    repeat
```

```
readln(aa);val (aa, area, e);until e = 0;
  writeln; 
textcolor <5>; 
    writeln<'To check, is this the correct acerage? ',area:3:2, 
(Y, N' );
   repeat 
    read(kbd, YN);until upcase(YN) in ['Y','N'];
  case upcase<YN> of 
    'N' : acreage(area);
    'Y' if area > 200 then 
          begin 
            writeln; 
            sound <100); 
            delay <500); 
            sound <800); 
            de lay (500); 
            sound (95);
            de lay <500 >; 
            sound(750); 
            delay<1000); 
            nosound; 
            textcolor<12); 
            writeln (' The area you are working with is too large for the
Rational Method'); 
            writeln' to get reasonably accurate answers for you. If you
wish to continue');
            writeln(' press the >Return< key, But remember your data may be
faulty over an'); 
            writeln(' acceptable margin. A solution is to divide the
drainage area into several'); 
            writeln (' different smaller basins and re-enter the acreage. by
pressing the A key.'); 
  end; 
            writeln(' Or press the Q key to quit. ');
            read(kbd, qut);writeln; 
             if upcase\qquadqut) = 'Q' then
               The_End; 
             if upcase(qut) = 'A' then
               acreage (area);
          end; 
  textcolor (11);
end; 
procedure coefficient_chart(Var ToPrint: Boolean);
begin 
  repeat 
   clrscr; 
   gotoXY<2, 10); 
   writeln;
```

```
textcolor (9); 
  writeln<'Do you want the coefficient chart to be printed on your 
printer? (Y, N)');
  textcolor(11);
  writeln(' (if not, it will appear on your screen)');
  read(kbd, YN);until upcase (YN) in ['Y', 'N'];
case upcase<YN) of 
  'N' : ToPrint := False;
  'Y' : ToPrint := True
End 
end; 
procedure Note; 
BEgin 
 clrscr; 
 writeln; 
 textcolor(15 + blink);writeln('NOTE:');
 textcolor(11):writeln; 
 writeln<'The designer must use judgement to select the appropriate C 
value'); 
 writeln('within the range on the following chart. Generally, areas
with'); 
  writeln('permeable soils, flat slopes and dense vegetation should have
the'); 
 writeln('lowest C values. Areas with dense soils, moderate to steep
slopes, ' ) ; 
 writeln ('and sparce vegetation should be assigned the highest Cvalues.'); 
 writeln;
 text color <3); 
 writeln<'Press any key to continue.'); 
 read(kbd, qut);begin; 
   clrscr; 
   writeln('Land use C
     C'):
   writeln('----------------------------------
---------------------------------' )· 
. ' 
  writeln('*) BUSINESS:<br>. 75-.85');
   writeln<' downtown areas 
   . 75-. 95'); 
              neighborhood areas
        \rightarrow ):
                                      .70 - .95.50-.70 
                                                   Land use
                                                     - Drives and Walks
                                                     - Roofs 
                                                     * LAWNS: 
   writeln ('* RESIDENTIAL:
0-2\% . 05-.10' ):
                                                        sandy soil, flat.
   writeln(' single family .30-.50 sandy, average, 2-7%
  .10-.15');
   writeln(' multi units, detached .40-.60 sandy, steep, > 7\%.15-.20' );
   writeln (' multi units, attached .60-.75 heavy soil, flat,
```
 $0-2%$  . 13 - . 17'); writeln<' suburban  $.18 - .22$ '); writeln<'\* INDUSTRIAL:  $.25-.35'$ ; writeln<'  $'$  ) ; writeln<' heavy areas  $\cdot$  ) ; light areas writeln<'- Parks, Cemeteries  $.30-.60'$ ; writeln<'- Playgrounds  $.20-.50'$ ; writeln<'- Railroad Yard Areas  $'$  ) : writeln('- Unimproved Areas  $.30-.60$ <sup>'</sup>); writeln('- Woodlands crop .20-.50' ); writeln<'\* STREETS:  $.20 - .40$ '): .25-.40 .50-.SO .60-.90 .10-.25  $.20 - .35$  $.20 - .40$  $.10 - .30$ .05-.25 writeln(' asphalt .70-.95 crop  $.10-.25$ '); writeln<' concrete .80-.95  $'$  ) ; writeln(' brick .70-.85  $.15-.45'$  ); writeln<'  $.05-.25'$ ; textcolor <4); heavy, average. 2-7' heavy, steep,  $> 7\%$ \* AGRICULTURAL LAND: Bare packed soil smooth rough Cultivated rows heavy soil no cror heavy soil with sandy soil no crop sandy soil with Pasture heavy soil sandy soil writeln('\*\*\*\*\*\*\*\*\* COPY APPROPRIATE AMOUNTS AND PRESS ENTER TO CONTINUE \*\*\*\*\*\*\*\*\*' ); Repeat Begin  $Read(kbd, qut);$ End; Until True; textcolor <15); End end; procedure printnote; Begin writeln(lst, 'Land use C  $C^{\prime}$  ); writeln<lst, <sup>1</sup> ---------------------------------- --------------------------------'>; writeln<lst, '\* BUSINESS:  $.75 - .85$ '); writeln<lst,' downtown areas  $.75-.95'$ ; writeln(lst,' neighborhood areas .50-.70  $\cdot$  ); .70-.95 Land use - Drives and Walks - Roofs  $*$  LAWNS:

writeln<lst,'\* RESIDENTIAL: sandy soil, flat,  $0-2%$  .  $05-.10')$ ;<br>writeln(lst,' single family .30-.50 sandy, average 2-7%  $.10-.15'$ ; writeln(1st,' multi units, detached  $.40-.60$  sandy, steep,  $.27%$ .15-.20');<br>writeln(lst.' multi units, attached .60-.75 heavy soil, flat,  $0-2%$ . 13-. 17' );<br>writeln(lst,' suburban .25-.40 heavy, average, 2-7% .18-.22'); **INDUSTRIAL:** heavy, steep,  $> 7\%$  $.25-.35'$ ; writeln<lst,' light areas .50-.80 \* AGRICULTURAL  $\rightarrow$  ) ; LAND: writeln(1st,' heavy areas .60-.90 Bare packed soil<br>  $\begin{array}{ccc}\n\text{writeln} & \text{1s.} \\
\text{25} & \text{10-} & \text{25}\n\end{array}$ writeln(1st,'- Parks, Cemeteries  $.10-.25$  $.30-.60$ <sup>'</sup>); writeln<lst,'- Playgrounds  $.20 - .35$ rough  $.20-.50$ '); writeln(1st,'- Railroad yard areas  $.20 - .40$ Cultivated Rows  $'$  ); .10-.30 heavy soil no writeln(lst,'- Unimproved Areas crop  $.30-.60')$ ; heavy soil with writeln(lst, '\* STREETS: crop  $.20-.50'$ ); .70 -.95 **sandy soil** no writeln(lst,' asphalt crop  $.20-.40$ <sup>'</sup>); .80-.95 sandy **soil**  with writeln(lst,' concrete crop . 10-. 25'); writeln(lst,' brick .70-.85 Pasture  $\rightarrow$  ); writeln(1st,'-Woodlands .05-.25 heavy soil  $.15-.45$ <sup>'</sup>); writeln(1st,' sandy soil  $.05-.25'$ ; writeln(lst); writeln<lst,'NOTE: '>; writeln (lst,' The designer must use judgement to select the appropriate C value'>; writeln(1st, 'within the range. Generally, areas with permeable soils, flat'>; writeln (1st, 'slopes and dense vegetation should have the lowest C values.'); writeln(lst, 'Areas with dense soils, moderate to steep slopes, and sparce'); writeln(lst, 'vegetation should be assigned the highest C values.');  $writeln(1st,'')$ ; end; procedure Chart Choice(Var UserChoice: Char); Begin clrscr;  $gotoXY(1,5);$ 

```
textcolor(11):writeln<' IF THE LAND USE AND SOIL COVER IS HOMOGENEOUS OVER THE ENTIRE 
DRAINAGE AREA'>; 
  writeln('THEN A (C) VALUE CAN BE DETERMINED DIRECTLY FROM THE PREVIOUS
CHART.');
  writeln; 
  writeln<'IF THERE ARE MULTIPLE SOIL COVER CONDITIONS, A WEIGHTED AVERAGE 
MUST BE DONE. ');
  writeln; 
  textcolor<4>; 
  writeln<'Choose One:'>; 
   textcolor <9>; 
  writeln('<1> HOMOGENEOUS');
  writeln('<2> MULTIPLE CONDITIONS');
  writeln('<3> SEE CHART AGAIN');
  writeln(' <4> QUIT');
  textcolor <15>; 
  writeln; 
  write('CHOICE?');
  Repeat 
    Read(kbd, UserChoice);
  Until <UserChoice in ['1', '2','3', '4']) 
end; 
procedure Homo; 
begin 
repeat 
  clrscr; 
  gotoXY<2, 10>; 
  textcolor <5>; 
  write('What is the runoff coefficient ? ');
  readln(aa);val (aa, coeff,e);
  until e = 0;
  writeln; 
  textcolor <13>; 
    written 'To check, is this the correct coefficient? ' , coefficient? '(Y, N)');
  repeat 
    read (kbd, YN);
  until upcase<YN> in C'Y', 'N'J; 
  case upcase<YN> of 
    'N' : homo; 
  end; 
  textcolor(11);
end; 
procedure Mult; 
Var 
  Pointer: Integer; 
begin; 
  clrscr; 
  gotoXY(1, 10);
  textcolor <13);
```
```
writeln<'For this section, enter the AREA of the Land use and press 
Enter,'); 
 writeln('then enter the corresponding (C) value and press Enter again.');
  writeln; 
  textcolor(11);
  writeln('Upto 15 Land uses are allowed, if more than 15, combine the
areas'); 
 writeln('of the ones with the same (C) value.');textcolor(12);
  writeln;
  writeln ('Please be sure the combined areas equal the total area you
stated earlier.');
 writeln; 
  textcolor(11);
 For Pointer := 1 to 15 Do 
 Begin 
    CI Pointer] := 0;L[Pointer] := 0
 End; 
 Pointer := 1;
Repeat 
 BEgin 
  textcolor <10>; 
   write(' What is the area of land use #', Pointer: 1, ' ?'');
   readln(L[Pointer]);
    Write ('And corresponding (C) value ?');
    readln(CIPointerl);
    writeln; 
   Pointer := Pointer + 1;
    If Pointer > 2 Then 
   Begin 
      repeat 
  textcolor (4); 
        writeln('Are there any more? (Y, N)');
        read(kbd, YN);until upcase<YN) in ('Y', 'N'J; 
    End 
  End; 
  Until ((Pointer > 2) AND (Upcase(YN) = 'N')) OR (Pointer > 15);
  textcolor(4):writeln<'Thank you.'>; 
  textcolor(15);writeln 
end; 
procedure Method<Var Correct: Boolean); 
VAr 
 Loop: Integer; 
begin 
 clrscr;
  gotoXY<2, 10); 
  repeat 
    writeln;
```

```
textcolor (4); 
    writeln(' Are these all correct? (Y, N)');
    writeln; 
    writeln (' Area
    written(' -- --textcolor(11);(C)' >;
                         ---');
  writeln; 
  For Loop := 1 to 15 Do
    Writeln(L[LoopJ:5:2,' 
' , C[ LoopJ : 5: 2) ; 
  textcolor<15>; 
  writeln; 
  read (kbd, YN);
  until upcase(YN) in ['Y','N'];
  case upcase<YN) of 
    'N' : Correct := False;
    •y• : Correct := True 
  End; 
end; 
procedure Rational<Var Coeff: Real>; 
VAr 
  TotalA, TotalB: real; 
  Loop: Integer; 
  correct: boolean; 
begin 
  TotalA := 0;TotalB := 0;
  For Loop := 1 to 15 Do
begin 
    TotalA := TotalA + L(Loop);RunParamLoop] := LILoop] * C(Loop];TotalB := TotalB + RunParm[Loopl; 
    coeff := TotalB/TotalA; 
  end; 
    textcolor(9);
    writeln; 
    writeln('The multiple condition runoff coefficient is ', coeff: 1:3, ' . ' ):
    textcolor <11>; 
    writeln; 
    write<'Press <Enter> to continue'); 
    read(kbd, qut);writeln; 
  End; 
procedure TOC(var time : real);
label redo; 
begin 
redo: 
repeat 
repeat 
clrscr; 
gotoXY <1, 10>;
```
textcolor <6); writeln('Now we need to determine the Time Of Concentration (TOC).'); writeln<'TOC is the time of flow from the most remote point in the'); writeln('drainage area to the drain inlet, in minutes.'); writeln; writeln; textcolor(11); writeln<'What is the distance in feet, from the most remote point in the  $'$  ) ; write ('drainage area to the drain inlet? ');  $read(aa);$  $val$  (aa, dist, e); until  $e = 0$ ; if aa = '' then goto redo; writeln; writeln; writeln $('What is the drop, in feet, from the most remote point, to the  
drain inlet? '):$ drain inlet? read (aa);  $val$  $(aa, slope, e)$ ; until  $e = 0$ ; if aa = '' then goto redo; time := 0.0086938064 \*  $exp(1n(dt) * (1.140313996)) / exp(1n(slope) * (0.3790459807));$ writeln; writeln; textcolor (9); writeln $('What kind of overland flow surface is there? ');$ writeln ('Choose the most common one. If they are all of similar quantity'); writeln $('$  then choose selection  $(3)$ .'); writeln;  $writeln(' < 1)$  $writeln($ '  $\langle 2 \rangle$ writeln('<3> writeln; Bare Earth'); Grass'); Concrete or Asphalt'); writeln('Choice: '); repeat read(kbd,choice); until (choice in ['1','2','3']); case choice of '1' : time := time; '2' : time  $:=$  time  $*$  2; '3' : time := time  $* 0.4$ ; end; writeln; writeln $('What kind of channel flow surface is there? '$ ; writeln;  $writeln('<1)$  $writeln$   $\langle$   $\langle 2 \rangle$ writeln('<3>  $writeln('$  <4> writeln; write('Choice: '); Grass'); Concrete' ) ; Stream Flow'); None');

```
repeat 
read(kbd, choice);
until (choice in ['1', '2', '3', '4', '5']);
case choice of 
  '1' : \tt time := time;'2' : time := time * 0.2;
  '3' : time := time;'4' : time := time;
end; 
if time \leq 5 then time := 5;
writeln;
writeln; 
textcolor (13);
writeln<'Time of Concentration is ',time:4:3,' minutes.'); 
writeln; 
textcolor <14); 
writeln<'Press Enter to continue.'); 
read (kbd, qut);
  End; 
procedure piperough(var rough:real);
begin 
clrscr; 
gotoxy<2, 10); 
textcolor <11); 
written('What kind of pipe do you want to use? ');writeln; 
textcolor (9) ; 
WRITELN ('If the one you want is not listed, choose the one of similar
texture. '); 
WRITELN; 
writeln('<1writeln<'<2> 
writeln \langle \langle 3\ranglewriteln(' < 4)writeln('\langle 5 \rangle PLASTIC - PVC - 0.010');
write ln; 
textcolor(15);
write('CHOICE:CONCRETE -0.013');
               CAST-IRON - 0.013');
               CORRUGATED STEEL -0.015');
               VITRIFIED CLAY - 0.012');
                \rightarrow );
repeat 
read(kbd,choice);
until (choice in ['1','2','3','4','5']);
case choice of '1' : rough := 0.013;
  '2' rough := 0.013; 
  '3' rough := 0.015; '4' : rough := 0.012;
  '5' rough := 0.010; 
end; 
writeln; 
END; 
procedure year2(var intensity : real);
begin
```

```
clrscr; 
gotoxy<l, 10); 
textcolor <2); 
writeln<'For a 2 year storm.'); 
writeln; 
writeln<'Which city are you closest to?'); 
writeln; 
textcolor (9); 
writeln('\langle 1 \ranglewriteln('<2> Norfolk - Virginia Beach');
writeln<'<3> 
writeln<'<4> 
textcolor <3); 
               Lynchburg - Roanoke - Harrisonburg - Winchester');
               Richmond - Petersburg - Arlington - Charlottesvi:le' ); 
               Wytheville - Blacksburg - Marion');
writeln;
write('Choice? ');
repeat 
read(kbd,choice);
until (choice in ['1', '2', '3', '4']);
case 
choice of 
 '1' : intensity := (141 \ / \ (time + 25));
 2' : intensity := (141 \; / \; (time + 19));
 \overline{3'} : intensity := (141 \; / \; (time + 20));
 '4' : intensity := (105 / (time + 15));
end; 
writeln;
writeln;
textcolor(14);writeln('The correct intensity for the design storm and location');
writeln<'you choose is' ,intensity:4:4,' inches per hour.'>; 
writeln;
textcolor <6); 
writeln<'Press Enter to continue.'); 
read(kbd, qut);end; 
procedure year5(var intensity : real);
begin 
clrscr; gotoxy<l,10); 
textcolor(4);
writeln ('For a 5 year storm.');
writeln; 
writeln<'Which city are you closest to?'); 
writeln; 
writeln('<sub>1</sub>)writeln(' <math>2</math>)writeln('<3>
writeln('\langle 4 \ranglewriteln;
textcolor(3);
               Lynchburg - Roanoke - Harrisonburg - Winchester');
              Norfolk - Virginia Beach'>; 
               Richmond - Petersburg - Arlington - Charlotte=will=' );
               Wytheville - Blacksburg - Marion');
write('Choice? ');
repeat 
read(kbd,choice);
until (choice in ['1', '2', '3', '4']);
case choice of
```

```
'1' : intensity := (163 / (time + 20));
 2' : intensity := (160 / (time + 20));
 '3' : intensity := (160 \times \text{time} + 19));
 14' : intensity := (163 / (time + 22));
end; 
writeln; 
writeln; 
writeln('The correct intensity for the design storm and location');
writeln('you choose is ', intensity: 4: 4, ' inches per hour.');
writeln; 
writeln<'Press Enter to continue.'); 
read(kbd, qut);end; 
procedure year10(var intensity : real);
begin 
clrscr; gotoxy<l,10); 
textcolor <5); 
writeln<'For a 10 year storm.'); 
writeln; 
writeln('Which city are you closest to?');
writeln:
textcolor(11);writeln('<1> Lynchburg - Roanoke - Harrisonburg - Winchester');
written('2) Norfolk - Virginia Beach');
writeln('<3> Richmond - Petersburg - Arlington - Charlottesville');<br>writeln('<4> Wytheville - Blacksburg - Marion');
               Wytheville - Blacksburg - Marion');
writeln; 
textcolor <3); 
write('Choice? ');
repeat 
read(kbd,choice);
until (choice in ['1', '2', '3', '4']);
case 
choice of 
 1' : intensity := (191 / (time + 22));2' : intensity := (191 / (time + 22));3' : intensity := (191 \times (time + 22));
 '4' : intensity := (191 / (time + 23));end; 
writeln; 
writeln;
textcolor<lO); 
writeln('The correct intensity for the design storm and location');
writeln' lhe correct intensity for the design storm and foca<br>writeln''you choose is ', intensity:4:4,' inches per hour.');
writeln;
writeln<'Press Enter to continue.'); 
read(kbd, qut);end; 
procedure year25(var intensity : real);
begin 
clrscr; gotoxy<l,10); 
textcolor(14);writeln<'For a 25 year storm.');
```

```
writeln;
writeln('Which city are you closest to?');
writeln; 
textcolor (3); 
writeln('<1)writeln('<2> Norfolk - Virginia Beach');
writeln('<3>
writeln('<4> Wytheville - Blacksburg - Marion');
                Lynchburg - Roanoke - Harrisonburg - Winchester'); 
                Richmond - Petersburg - Arlington - Charlotte'sville');writeln; 
textcolor(12+blink);
write('Choice? ');
textcolor(11);
repeat 
read(kbd,choice);
until (choice in ['1','2','3','4']);
case 
choice of 
 1' : intensity := (233 / (time + 24));'2' : intensity := (233 / (time + 24));
 13': intensity := (233 \times (time + 24));'4' : intensity := (233 \times \text{time} + 25));
end; 
writeln; 
writeln; 
writeln('The correct intensity for the design storm and location');
writeln('you choose is ', intensity: 4: 4, ' inches per hour.');
writeln;
writeln<'Press Enter to continue.'>; 
read(kbd, qut);end; 
procedure year50(var intensity : real);
begin 
clrscr; gotoxy(1,10);
textcolor (4); 
writeln<'For a 50 year storm.'>; 
writeln; 
writeln<'Which city are you.closest to?'); 
writeln; 
writeln('4) Lynchburg - Roanoke - Harrisonburg - Winchester');
writeln('<2> Norfolk - Virginia Beach');<br>writeln('<3> Richmond - Petersburg - Arl
writeln('<3> Richmond - Petersburg - Arlington - Charlottesville');<br>writeln('<4> Wytheville - Blacksburg - Marion');
                Wytheville - Blacksburg - Marion');
writeln; 
textcolor <3); 
write('Choice? ');
repeat 
read(kbd, choice);
until (choice in [1', '2', '3', '4']);
case choice of
 11 : intensity := (255 / (time + 23));<br>
22 : intensity := (252 / (time + 23));
 2' : intensity := (252 \times \text{time} + 23));
 13': intensity := (252 / (time + 23));
 \frac{1}{4} : intensity := (232 / (time + 23));<br>\frac{1}{4} : intensity := (242 / (time + 23));
end;
```

```
writeln;
writeln;
textcolor <13); 
writeln('The correct intensity for the design storm and location');
writeln<'you choose is' ,intensity:4:4,' inches per hour.'); 
writeln; 
writeln<'Press Enter to continue.'); 
read(kbd, qut);end; 
procedure year100(var intensity : real);
begin 
clrscr; gotoxy<l,10); 
textcolor (14);
writeln<'For a 100 year storm.'); 
writeln; 
writeln<'Which city are you closest to?'); 
writeln; 
textcolor(12);
written('(1) Lynchburg - Roanoke - Harrisonburg - Winchester');
written('2) Norfolk - Virginia Beach');
writeln('<3> Richmond - Petersburg - Arlington - Charlottesville');
writeln('4) Wytheville - Blacksburg - Marion');
writeln; 
textcolor <3); 
write('Choice?');
repeat 
read(kbd,choice);
until (choice in ['1','2','3','4']);
case 
choice of 
 1! : intensity := (275 / (time + 23));
 2' : intensity := (333 \times \text{time} + 30));
 (3') : intensity := (299 / (time + 24));14' : intensity := (299 / 6) (time + 26));
end; 
writeln; 
writeln; 
writeln ('The correct intensity for the design storm and location');
writeln('you choose is ', intensity: 4: 4, ' inches per hour.');
writeln;
textcolor <2); 
writeln<'Press Enter to continue.'); 
read (kbd, qut);
end; 
procedure qdischarge(var discharge: real);
begin 
 discharge := Area * Coeff * Intensity;
end; 
procedure pipesize(var diameter: real);
begin 
diameter := 16.01513 * Exp(Ln(rough * discharge)*(0.375))/exp(ln(slp) *
(0.1875));
```

```
if diameter \leq 6 then diameter := 6;
if (diameter > 6) and (diameter < 8) then diameter := 8;
if (diameter > 8) and (diameter < 10) then diameter := 10;
if \text{diameter} > 10 and \text{diameter} < 12 then diameter := 12;
if (diameter > 10) and (diameter < 12) then diameter := 12;<br>if (diameter > 12) and (diameter < 15) then diameter := 15;
if (diameter > 12) and (diameter < 13) then diameter := 13;<br>if (diameter > 15) and (diameter < 18) then diameter := 18;
if (diameter > 18) and (diameter < 21) then diameter := 21;
if (diameter > 21) and (diameter < 24) then diameter := 24;
if (diameter > 24) and (diameter < 27) then diameter := 27;
if (diameter > 27) and (diameter < 30) then diameter := 30;
if (diameter > 30) and (diameter < 33) then diameter := 33;
if (diameter > 33) and (diameter < 36) then diameter := 36;
if <diameter > 36> and <diameter < 39) then diameter := 39; 
if (diameter > 39) and (diameter < 42) then diameter := 42;
if (diameter > 42) and (diameter < 48) then diameter := 48;
if (diameter > 48) and (diameter < 54) then diameter := 54;
if (\text{diameter} > 54) and (\text{diameter} < 60) then diameter := 60;if (diameter > 60) and (diameter < 66) then diameter := 66;
if (diameter > 66) and (diameter < 72) then diameter : = 72;
if (diameter > 72) and (diameter < 78) then diameter := 78;
if (diameter > 78) and (diameter < 84) then diameter := 34;
if \delta (diameter > 84) and \delta diameter < 90) then diameter := 90;
if (diameter > 90) and (diameter < 96) then diameter := 96;
if <diameter > 96) and <diameter < 108) then diameter := 108; 
if (diameter > 108) and (diameter < 120) then diameter := 120;
end; 
procedure velosity(var vel: real);
label next,dog; 
begin 
vel := 0.7148 * exp(ln(discharge)*(0.25)) *
exp(ln(s1p)*(0.375))/exp(ln(rough)*(0.75));writeln; 
if (vel \le 2.5) or (vel \ge 9.0) then
begin 
    textcolor(12 + blink);writeln('WARNING:');
    textcolor <10); 
    writeln; 
    writeln('The velocity is ', vel: 2:2,'. If the velocity is less than 2.5pipe ),<br>writeln('may silt up. If the velocity is greater than 9.0 the pipe
the pipe'>; 
be corroded.');
    writeln ('You can either continue or enter a new slope for the pipe.
\cdot ):
end; 
    writeln; 
    textcolor<ll); 
    write ('Press Enter to continue or C to change slope.');
    read(kbd, qut);if qut = 'C' then goto next;
    if qut = 'c' then goto next;
redo := 2;goto dog;
```

```
next: 
redo := 1;dog: 
end; 
procedure aretheseok(var couldbe: char);
begin 
repeat 
clrscr; 
gotoxy(1, 5);writeln; 
textcolor<13); 
    writeln('The answers are ('');
    textcolor(11);
    writeln; 
    wri teln <' 
    writeln<' 
    writeln ('
    writeln<' 
    writeln<' 
second'); 
                     Q or 
discharge 
= 
',discharge:4:2,' cubic feet per 
                                area 
= 
',area:3:2,' acres'); 
                               slope = ', slp: 1:4,'.');
                            velocity =pipesize 
= 
                                         ',vel:2:2,' feet per second'); 
                                         ', diameter: 3: 0, ' inches');
    writeln(' runoff coefficient = ', coeff: 1: 4, '.');
    writeln('time of concentration = ',time:3:2,' minutes');
    writeln(' rainfall intesity = ', intensity:2:2,' inches per hour');
    writeln<'pipe roughness coeff. = ',rough: 1:4, '. '>; 
    writeln; 
    textcolor(13):writeln('Are all of these acceptable? (Y, N)');
    written(' (if not then everything must be re-entered)');read(kbd,couldbe);
  until upcase(couldbe) in [YY', 'N'];
  textcolor <11); 
end; 
procedure savefile; 
begin 
assign(filevar,'pipe.dat');
rewrite(filevar);
writeln (filevar, 'Pipe Diameter Distance Type or material Slope
Invert in Invert out'); 
writeln (filevar, 'no. in inches in feet of pipe
elevation elevation'); 
write ln <file var, '---- -------- -------- -- --- - ------ ------ --- -- - -- -
----------'); 
close<filevar); 
end; 
procedure additions; 
begin 
append(filevar);
write (filevar, '', nmb: 2:0, ' ', diameter: 3:0, ' ', lgn: 4:2, '', material,' ', slp: 1: 4,' ');<br>write(filevar,'' , invin: 4
                   , invin:4:2,' , ', invout:4:2,'');
writeln(filevar);
```

```
close <filevar); 
 end; 
 procedure printfile;
 canst 
 scratch: string[128] = 'Pipe.dat';begin 
 assign(filevar, scratch);
 {$!-} reset (filevar); {!+} 
 while not Eof <filevar) do 
 repeat 
 readln(filevar, scratch);
 writeln(lst, scratch);
 until scratch = ';
 writeln(lst);
 close(filevar);
 end; 
 procedure printmanhole; 
canst 
 junk: string[128] = 'manhole.dat';begin 
 assign(filevariable, junk);
 {$!-} reset <filevariable); {$!+} 
 while not Eof <filevariable) do 
 repeat 
 readln(filevariable,junk);
 writeln<lst, junk); 
 until junk = ';
 write ln <lst); 
 close(filevariable); 
 end; 
 procedure setupmanhole; 
 label manhole, catch, drain, finish, menu, premh, precb, predi;
 begin 
 assign(filevariable, 'manhole.dat');
 rewrite(filevariable);<br>writeln(filevariable,'-
 write ln <f i levariable, ' --------------------------- ------'); 
 close<filevariable); 
 menu: 
 begin 
 clrscr; 
 gotoxy(1, 10);
 writeln<'Which of the following is being used?'); 
 writeln; 
 writeln<'Choose one: '); 
 writeln('<1> Manhole');
 written('(2) Catch Basin');writeln('<3> Drain Inlet');
 writeln('<4> Quit Program');
 writeln; 
 write<'Choice: ');
```

```
repeat 
read(kbd, choice);
until (choice in ['1','2','3','4']);
case choice of 
  '1' goto premh; 
  '2' goto precb; 
  '3' goto predi; 
  '4' the_end; 
end; 
end; 
premh: 
begin 
append(filevariable);
writeln(filevariable);
writeln(filevariable, 'Manhole Pipes in
writeln(filevariable,'number numbers
writeln(filevariable,'----------- --------------------
                                                              Pipes out' >; 
                                                              numbers'); 
--------------------'>; 
close<filevariable>; 
end; 
manhole: 
clrscr;gotoxy<l,10>; 
write('What number Manhole is this? ');
read (mh);
writeln;
writeln;<br>writeln('What is the numbers of the pipes coming into the Manhole? ');<br>emitels('Correcte rise numbers eith comme''s)');
written(' (seperate pipe numbers with comma' 's)');read(pi);writeln; 
writeln('What is the numbers of the pipes exiting the manhole? In:
writeln(' (seperate pipe numbers with comma''s)');
read(po);
writeln; 
writeln; 
written('This is manhole number', mh,'');
writeln('The numbers of the pipes intering are ', pi,'');
writeln('The numbers of the pipes exiting are ', po,'');
writeln; 
writeln('Are these all correct? (Y,N)');
repeat 
read(kbd, YN);until upcase(YN) in ['Y', 'N'];
case upcase<YN> of 
  'N' : goto manhole; 
end; 
begin 
append(filevariable);
writeln (filevariable, '', mh, ' ', pi, '', po, '');
close<filevariable>; 
end; 
writeln; 
writeln( ' Are there any more manholes to do? ( Y, N' );
repeat 
read(kbd, YN);
```

```
until upcase(YN) in ['Y','N'];
 case upcase<YN) of 
   'Y' : goto manhole; 
 end; 
 writeln; 
 writeln( ' Do you want to go to the menu for other selections? ( Y,N ) ');
 repeat 
 read (kbd, YN);
 until upcase<YN) in C'Y', 'N'J; 
 case upcase<YN) of 
   'Y' goto. menu; 
   'N' : goto finish; 
 end; 
 precb: 
 begin 
 append(filevariable);
 writeln<filevariable); 
 writeln<filevariable, 'Catch basin 
Pipes in 
                                                             Pipes out');
 writeln(filevariable, 'number 
numbers 
                                                             numbers '); 
writeln(filevariable,'-----------
                                      ---------------------
--------------------'); 
close(filevariable); 
end; 
catch: 
clrscr; gotoxy(1,10);
write<'What number Catch basin is this? '); 
read(cb);
writeln;
write ln ('What is the numbers of the pipes coming into the Catch basin? ')
written(' (seperate pipe numbers with comma' 's)');
read(p1);writeln; 
writeln('What is the numbers of the pipes exiting the Catch basin? ');
written(' (seperate pipe numbers with comma' 's)');read(po);writeln; 
writeln; 
writeln('This is catch basin number ', cb, '');
writeln('The numbers of the pipes intering are ', pi,'');
writeln('The numbers of the pipes exiting are ', po,'');
writeln; 
writeln('Are these all correct? (Y,N)');
repeat 
read(kbd, YN);until upcase<YN) in ('Y' ,'N'J; 
case upcase<YN) of 
 'N' : goto catch;
end; 
begin 
append(filevariable);
writeln<filevariable, '' ,cb,' 
                                     ', pi, ' ', po, '' );
close<filevariable); 
end; 
writeln;
```

```
writeln('Are there any more catch basins to do? (Y, N)');
repeat 
read Ckbd, YN); 
until upcase<YN) in ['Y', 'N'J; 
case upcase<YN) of 
  'Y' : goto catch;
end; 
writeln; 
writeln('Do you want to go to the menu for other selections? (Y, N)');
repeat 
read(kbd, YN);until upcase<YN) in [ 'Y', 'N'J; 
case upcase<YN) of 
  'Y' goto menu; 
  'N' : goto finish; 
end; 
predi: 
begin 
append(filevariable);
writeln(filevariable);
writeln(filevariable,'Drain inlet Pipes in Pipes out');<br>writeln(filevariable,'number numbers numbers ');
writeln(filevariable,'number numbers
writeln<filevariable, '----------- -------------------- --------------------'); 
close(filevariable);
end; 
drain: 
clrscr;gotoxy(1,10);
write('What number Drain inlet is this? ');
read (di); 
writeln; 
writeln('What is the numbers of the pipes coming into
written(' (seperate pipe numbers with comma'')');read(pi);writeln; 
writeln('What is the numbers of the pipes exiting the Drain inlet? ');
written "t' is a given value of the number of <math display="inline">with <math display="inline">command'</math> is <math display="inline">\\d</math>read(po);writeln; 
writeln; 
writeln('This is Drain inlet number ',di,'');
writeln(' The numbers of the pipes intering are ', pi, '');
writein the numbers of the pipes intering are , p_1, \ldots, p_n writein ('The numbers of the pipes exiting are ', po,'');
write ln; 
writeln('Are these all correct? (Y,N)');
repeat 
read (kbd, YN); 
until upcase(YN) in ['Y', 'N'];
case upcase<YN) of 
  'N' : goto drain;
end; 
begin 
append(filevariable);
writeln<filevariable,'' ,di,' 
                                                \mathbf{I}, \mathbf{pi}, \mathbf{I} \rightarrow \mathbf{p}, \mathbf{p}, \mathbf{I}
```

```
close(filevariable); 
end; 
end,<br>writeln('Are there any more drain inlets to do? (\Upsilon, \mathbb{N})');
repeat 
read(kbd, YN);
until upcase(YN) in ['Y','N'];
case upcase<YN) of 
  'Y' : goto drain;
end; 
writeln;
writeln<'Do you want to go to the menu for other selections? 
CY, N)' ) ; repeat 
read (kbd, YN); 
until upcase<YN) in ('Y', 'N'J; 
case upcase<YN) of 
  'Y' goto menu; 
  'N' goto finish; 
end; 
finish: 
end; 
procedure setupschedule; 
begin 
·~lrscr; 
gotoxy(1, 10);repeat 
repeat 
write ('What is the length of pipe number ', nmb: 2:0, ' . ' );
read (aa);
val (aa, lgn, e);
until e = 0;
writeln;
Write('What type of material will the pipe be made of? ');
readln(material);
writeln;
repeat 
write('What will the invert in elevation be? ');
read(aa);val (aa, invin, e);
until e = 0;
writeln; 
repeat 
write('What will the invert out elevation be? ');
read(aa);val(aa,invout,e);
until e = 0;
writeln; 
write ln; 
writeln( ' length = ', lgn:4:2,'' );
writeln(' material = ', material,'');
writeln(' invert in = ', invin: 4:2, '');
writeln('invert out = ', invout: 4:2,'');
writeln; 
writeln ('Are these all correct? (Y, N)');
```

```
read (kbd, YN);
until upcase (YN) in ['Y','N'];
case upcase(YN) of
 'N' : setupschedule;
end:
end:
procedure sloper(var slp: real);
begin
repeat
clrscr;
gotoxy(1,5);writeln('In choosing pipe sizes, we must experiment with different
slopes.');
writeln;
writeln('What percent slope do you want to try first?
                                                  \cdot ):
write('(ie. for 2\% enter as 0.02) ');
readln(ss);val(ss, slp, e);until e = 0;
writeln;
end;
{************************ main program **************************************
($I vdmode.pas)
Begin
textcolor(11);clrscr;
 gotoxy(1, 10);
 credit;
 vidio mode;
nmb := 1;
clrscr;
   gotoXY(1,10);
   logo;
   writeln;
   writeln;
   writeln ('Do you want to see the complete Rational Method introduction?
(Y, N)');
repeat
   read(kbd, YN);until upcase (YN) in ['Y', 'N'];
 if upcase (YN) = 'Y' then
  Complete Intro;
rerun:
begin
  intro;
   acreage (area);
{*********************** coefficient chart *******************************
   coefficient_chart(GotoPrinter);
   If GotoPrinter Then
     printnote
```

```
Else
      note;
    BEgin
      Chart_Choice(MenuSelection);
      lava:
      Case MenuSelection of
        '1': Homo;
        '2': Begin
                Repeat
                  Mult;
                  Method (DataRight);
                Until (DataRight);
                Rational (Coeff);
              end;
        '3': begin
                  Note;
                 chart_choice(menuselection);
                 goto lava;
              end;
        '4': The End;
      End
    End:
{************************ figuring intensity *********************************
  TOC (time);
begin
storm:
clrscr;
gotoxy(1, 10);writeln('What year storm are you designing for?');
writeln;
textcolor(4);writeln('\langle 1 \rangle2 year');
writeln(' \langle 2 \rangle5 year');
writeln(' \langle 3 \rangle10 year - (used by most Virginia localities)');
               25 year');
writeln(' < 4)writeln(15)50 year');
writtenn('6) 100 year');writeln;
textcolor(3);write('Choice?'));
repeat
read(kbd, choice);
until (choice in ['1','2','3','4','5','6']);
writeln;
textcolor(11);writeln;
 write('To check : is it correct you selected ');
 case choice of
  '1' : write('a 2 year design storm? ');'2' : write ('a 5 year design storm? ');
  '3' : write ('a 10 year design storm? ');
  '4' : write ('a 25 year design storm? ');
  '5' : write ('a 50 year design storm? ');
  '6' : write ('a 100 year design storm? ');
```

```
end;
write('(Y, N) ');
repeat
read(kbd, YN);
until upcase (YN) in ['Y', 'N'];
if upcase (YN) = 'N' then goto storm;
end;
case choice of
'1': year2(intensity);
'2': year5(intensity);
'3': year10(intensity);
'4': year25(intensity);
'5': year50(intensity);
'6': year100(intensity);
end;
w := 0;if nmb = 1 then goto apple;
writeln;
writeln('Is this pipe connected to the last pipe you entered? (Y, N)');
repeat
read(kbd, YN);until upcase (YN) in ['Y', 'N'];
if upcase (YN) = 'N' then goto apple;
peach := discharge;qdischarge(discharge);
 discharge := discharge + peach;
 w := 1;apple:
if w = 1 then goto bannana;
  qdischarge(discharge);
  bannana:
w := 0;piperough (rough);
repeat
sloper(slp);
pipesize(diameter);
velosity(vel);
until redo = 2;
aretheseok(couldbe);
if couldbe = 'N' then goto rerun;<br>if couldbe = 'n' then goto rerun;
if nmb \leftrightarrow 1 then goto skip;
savefile;
skip:
setupschedule;
additions;
nmb := nmb + 1;writeln;
repeat
write ('Do you have any more pipes to figure out? (Y, N)\cdot ):
read(kbd, big);
until upcase(big) in ['Y','N'];
```

```
if upcase(big) = 'Y' then goto rerun;
begin 
writeln; 
write('Do you want to print the pipe schedule? (Y,N) ');
repeat 
read(kbd, bigger);
until upcase (bigger) in f'Y', 'N'];
writeln; 
end; 
case 
upcase<bigger> of 
 'Y' 
begin 
       writeln('Make sure printer is ready, and press Enter.');
       read(kbd, qut);'N' : writeln;
end; 
       printfile; 
       end; 
{*************************** manhole schedule *****************************
clrscr; 
gotoxy(1, 10);
writeln<'Do you want to setup 
and print a Manhole, Catch basin,'); 
write ('Drain inlet schedule? (Y, N)');
repeat 
read (kbd, YN);
until upcase (YN) in [ 'Y^*, 'N' ];
case upcase<YN> of 
  •y• begin 
        setupmanhole; 
        writeln; 
        writeln('Make sure your printer is ready, and press Enter.');
        read(kbd, qut);printmanhole; 
        the end;
        end; 
  'N' : the_end;
end; 
end; 
end. 
}
```
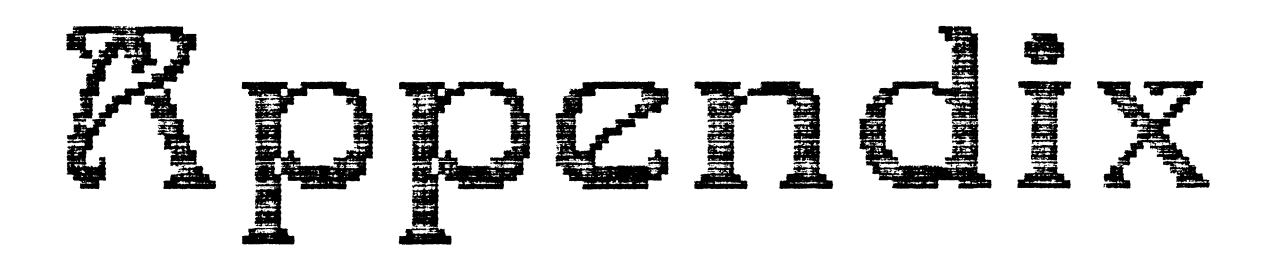

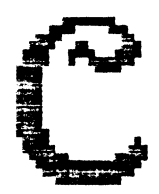

Summary of files on disk

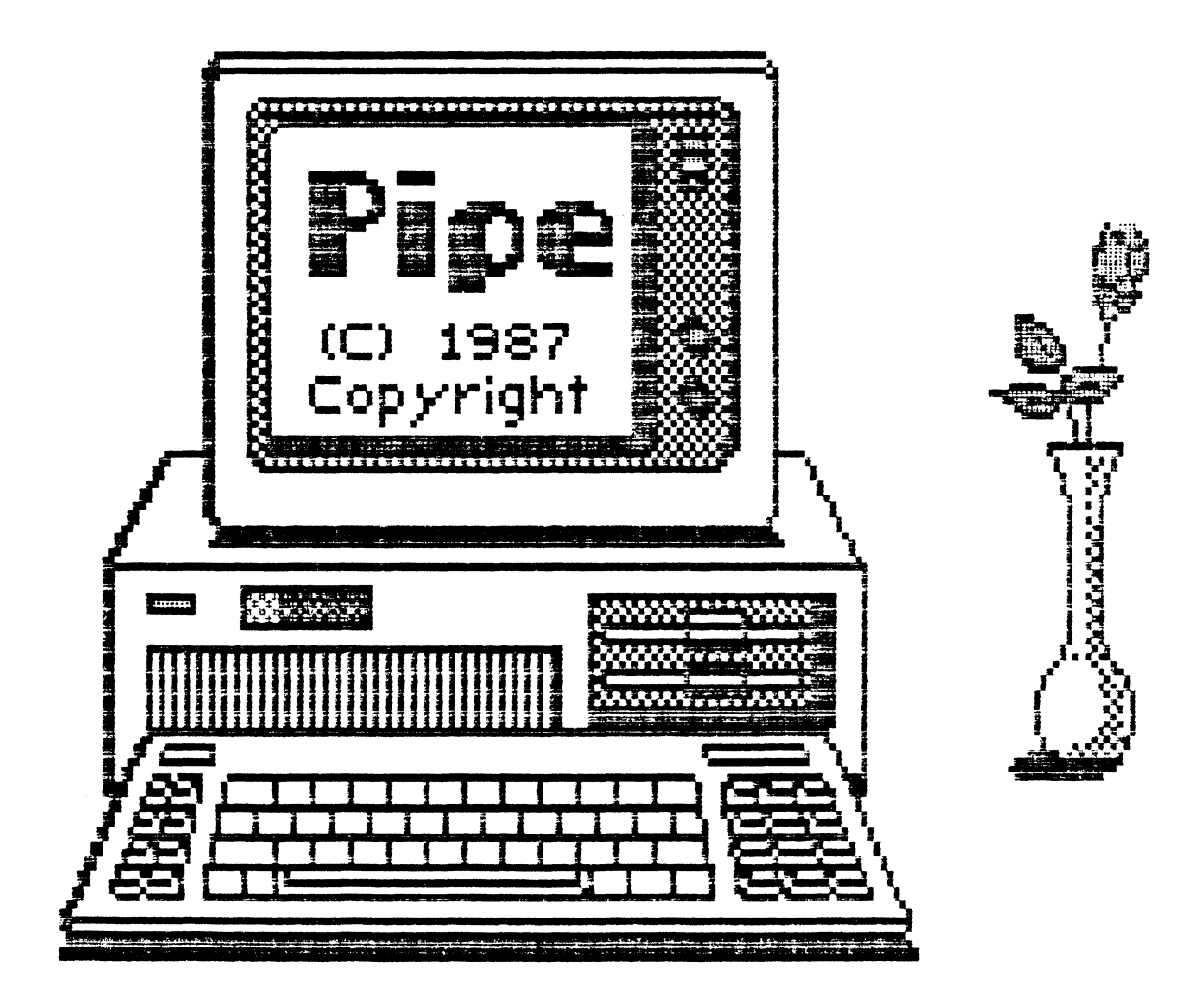

This is an explanation of the programs and directories you see on this disk.

#### PROGRAMS IN ROOT DIRECTORY

- COMMAND.COM > Command processor program <this is all you need to know about it)
- READ-ME. DOC  $\rightarrow$  A document file that explains what the programs on the disk do.
- PIPE.BAT > The batch file that begins the program. Just type "pipe" and press Enter.
- LIST.COM > A program to take place of the type command, type 'list <filename.ext>'.
- AUTOEXEC.BAT > The batch file that automatically 'boots' the computer. Just put the pipe disk in drive A: sompation. Sacs passing price in an international compared to the power. It will load and turn on<br>automatically.
- PIPE.DOC > The documented procedures I went through to complete this project (this document).

#### TWO SUB-DIRECTORIES

PIPE <DIR> > The directory that contains the operating files of the program.

## \*\*\* This section explains what each of the files in the \*\*\* Pipe directory do

- PIPE.DAT > The data file for the pipe schedule. viewed or printed as is. Can be
- MANHOLE.DAT > The data file for the manhole, catch basin, drain inlet schedule. Can be viewed or printed as is.
- PIPE.COM > The compiled 'ready to run' main program.
- NCPIPE.COM > The black and white version for monochrome monitors.
- PIPE.PIG > The leading picture when the program is evoked.

POP.COM > The program used to show PIPE.PIG.

ASK.COM > The program used to ask if color or mono is being used.

SOURCE <DIR> > The directory that contains all the required Turbo Pascal source code. To see the files type 'cd\source' and press Enter. Then type 'dir' Enter. To get out type 'cd\' Enter. The files in this directory are explained below.

\*\*\* This section explains what each of the files in the \*\*\* Source directory do

- PIPE.PAS > This is the main program file.
- NCPIPE.PAS > This is the main program file for non-color screens.
- IBMTYPE.PAS > MachineType returns a code number that tells the kind of IBM machine that the program is running on.

The codes are:

- 1- IBM PC
	- 2- IBM PC XT or Portable PC
	- 3- IBM PCjr
	- 4- IBM PC AT
	- 5- IBM Convertible
	- 6- Undetermined

#### NOTES:

- 1. The value 6 ("Undetermined") may be returned by some IBM compatibles.
- 2. Early models of the PC XT may return the code for a standard PC.
- 3. The code is a conversion of the value found in memory at FOOO:FFFE.
- DOSVERS.PAS > DOSVersion returns the number of the DOS version under which the program is running. A version number consists of two parts. For version 2. 1, the 2 is the major version number, and the 1 is the minor version number. The latter should actually be regarded as the two digit number 10. Rather than return separate values for the two parts of the version number, this routine returns a three digit decimal number. Thus, version 2.1 is reported as 210.

NUMSRIAL.PAS > NumberSerial returns the number of serial ports.

NUMPARLL.PAS > NumberParallel returns the number of parallel ports.

> NOTES: The values returned by the two previous functions merely reflect the presence of the port hardware; they do not indicate whether devices are connected to the ports.

GAMEPORT.PAS > GamePort returns true when the machine has a game port. It does not indicate weather any device is connected to the port. This routine tests the port <20lh) directly.

VDMODE.PAS > VideoMode tells what mode your monitor is in.

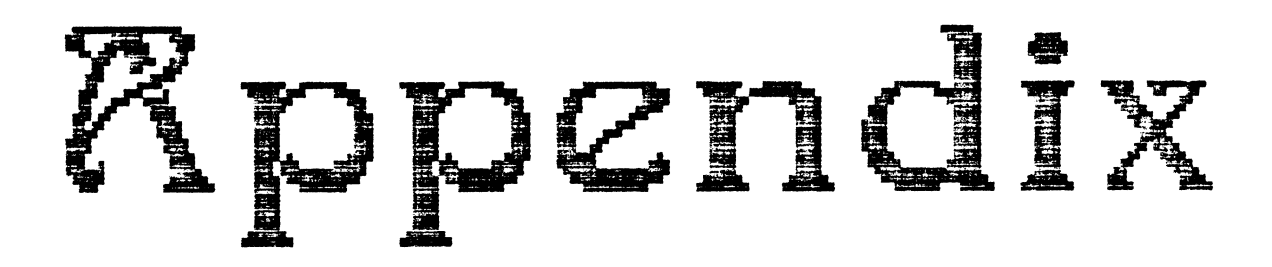

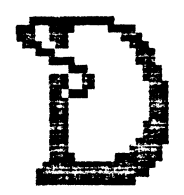

Definition of Terms

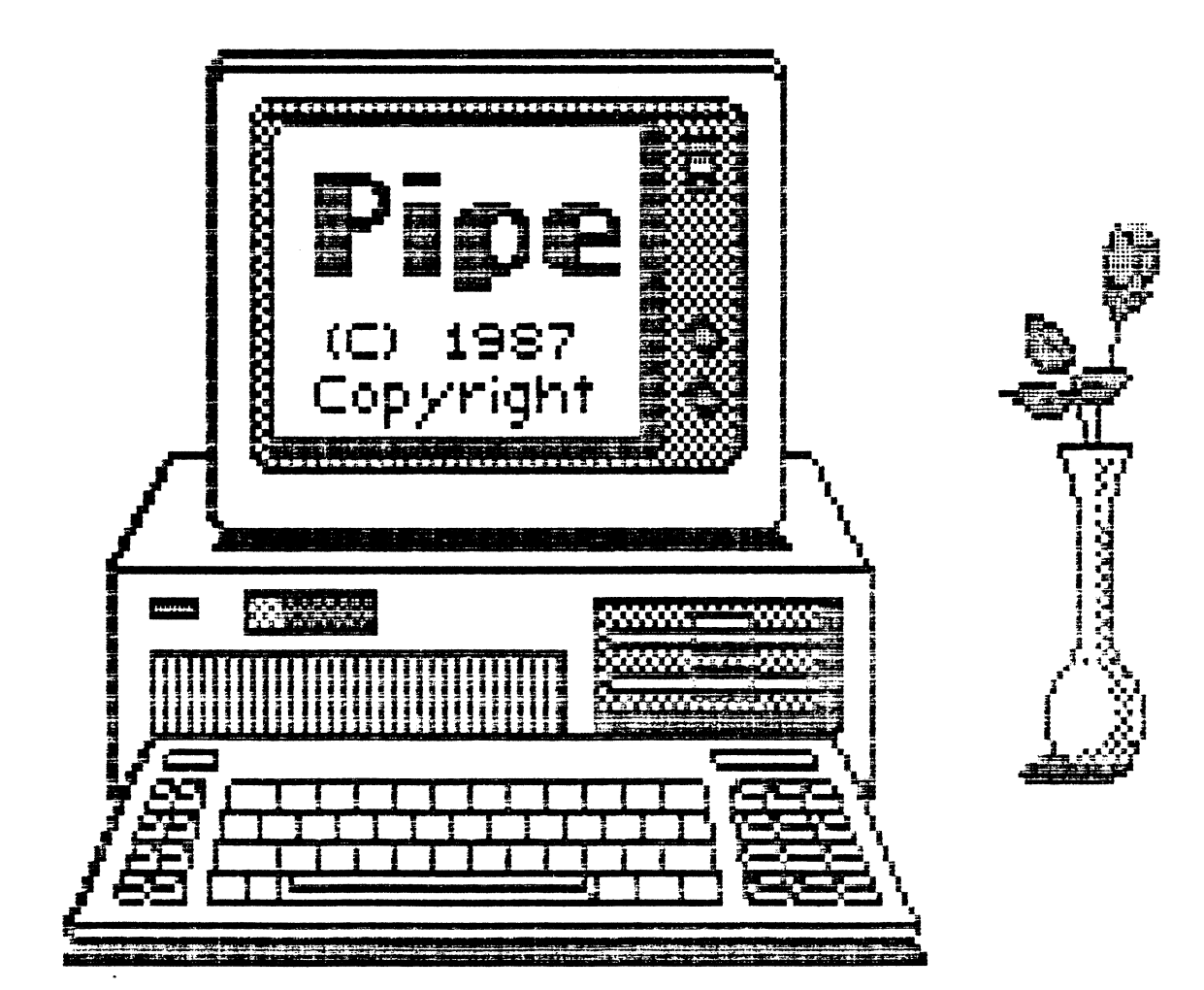

# **Definition of Terms**

- Low level language confusing to follow (Basic) but very slow and
- High level language structured, technical language, easy to follow but difficult to learn without training, very fast run time (Pascal)
- Nomograph a graph, usually containing three parallel scales graduated for different variables so that when a straight line connects values of any two, the related value may be read dirrectly from the third at the point intersected by the line.
- Design storm The return period, intensity of storm in years, for a particular

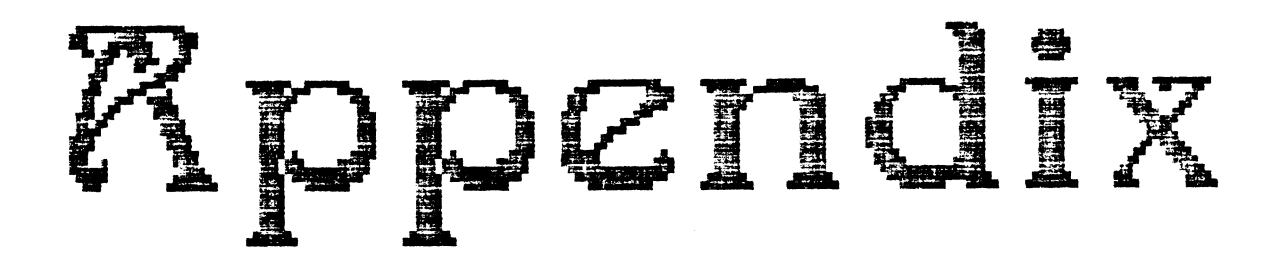

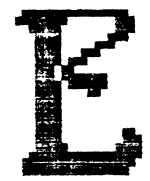

Proposal

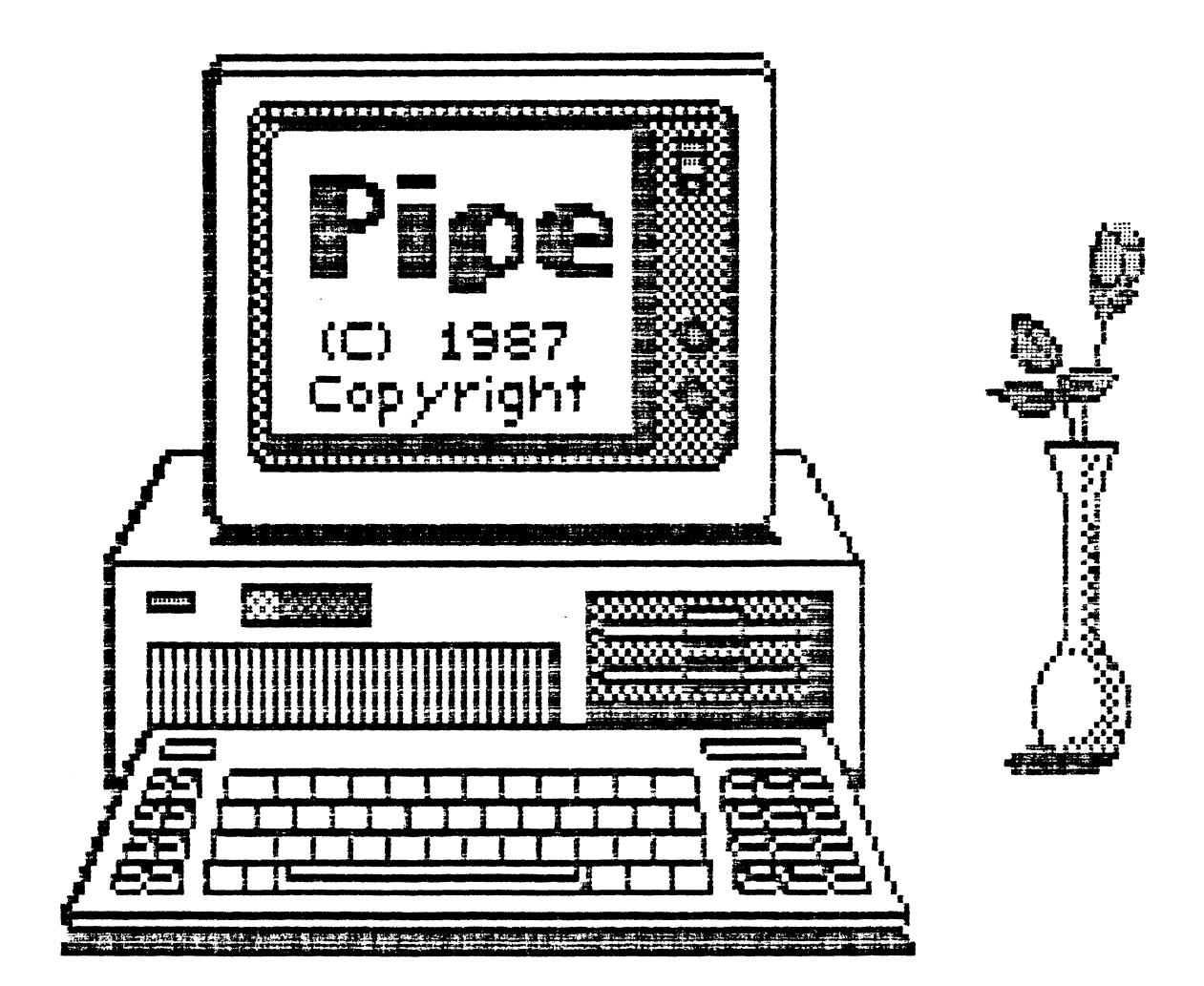

A computer program in hydrology for Landscape Architecture.

> A Proposal - toward the completion of the requirements for the Degree of Bachelor of Landscape Architecture.

> > By: Timothy R. Quillen Blacksburg, VA. 24060

October 17 1986

Approved By:  $\frac{Mr}{Mr}$ . Mike Deeter ADVISOR

Mr. Benjamin C. Johnson INSTRUCTOR

Dr. Patrick A. Miller CHAIRMAN

Timothy Ray Quillen 1

#### BACKGROUND

Storm water management is a problem every land planner has to deal with. The problem is I don't have to do it very often; therefore I have to relearn the process every time I do it because things are forgotten.

Being interested in computers and computer applications, I have decided to write a program that will assist the designer with storm water calculations; this program will be referred to as "Pipe". Pipe will be a user - friendly program and will take the user through the entire process of storm water calculations, via a variety of menus and questions. Pipe will be written in Turbo Pascal, to allow it to run on a wide variety of machines.

#### THESIS STATEMENT

To write a workable program in Turbo Pascal for the purpose of doing the entire process of storm drainage, using the Virginia Erosion and Sediment Control Handbook's chapter five, as the model. And to apply it in a former hydrology project.

#### SPECIFIC TASKS AND METHODOLOGY

Generally speaking, the tasks to be undertaken by Tim are as follows:

- 1> Research
- 2> Write the program "Pipe", using Turbo Pascal.
- 3> Apply "Pipe" to a Landscape Architecture type project.
- 4> Synthesis all work into a final form.

#### PRODUCTS

- 1> A self bootable computer disk and manual.
- 2> Computer drawn Landscape plan and documented use of "Pipe".
- 3> The findings of the application.

#### PROJECT GOALS

- A. To create a useful tool for the LAR profession,"Pipe".
- B. To combine my knowledge of computers, and landscape architecture.

# PERSONAL GOALS

- A. To learn more about computer applications in order that I may be more valuable in an office situation.
- B. To create a product that will aid me in finding a job.
- C. To become very knowledgeable in computer applications and processes that deal in Landscape Architecture.

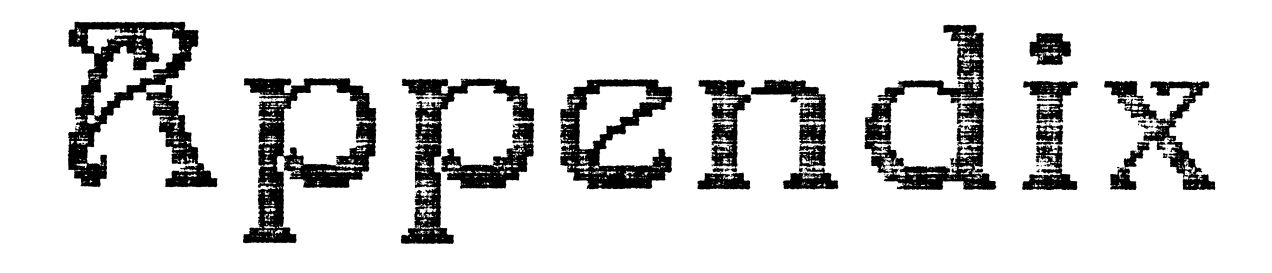

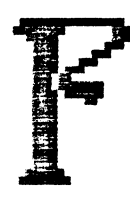

manual technique Original charts for

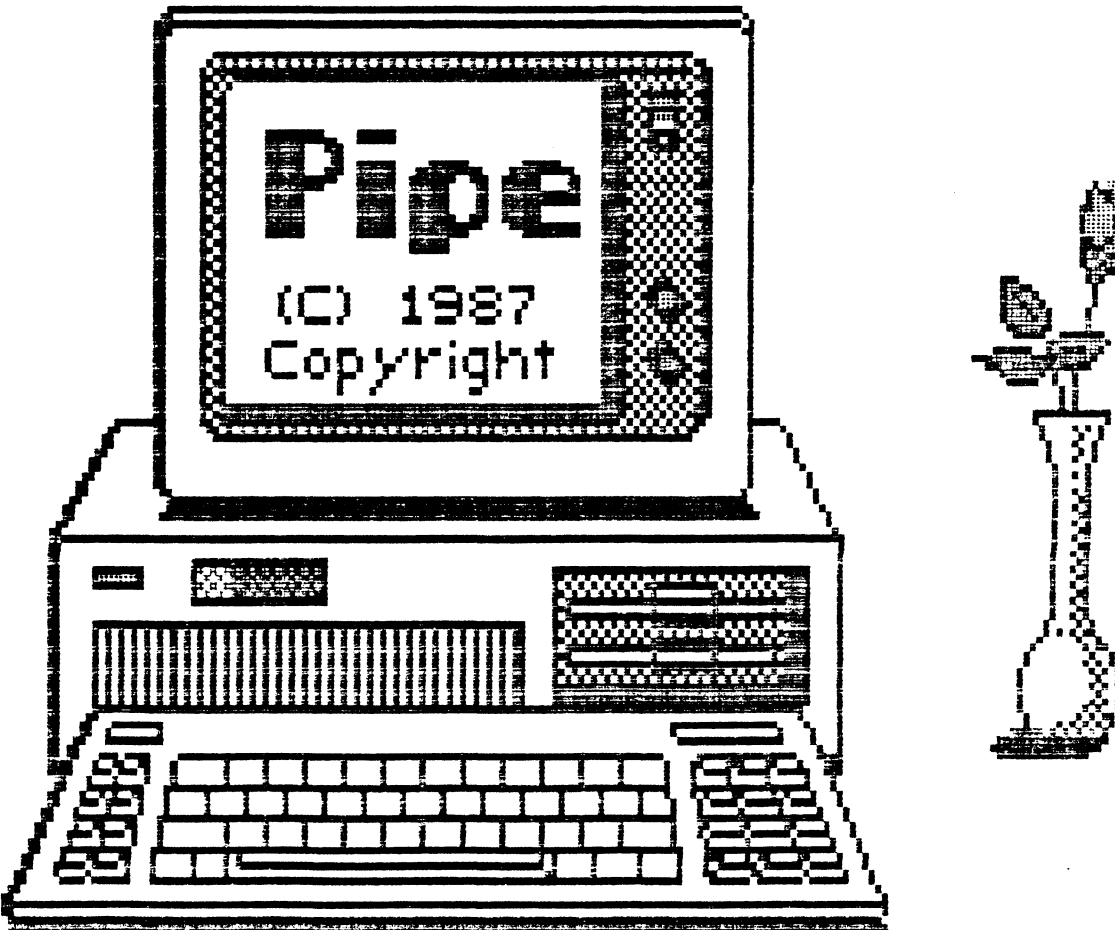

# Rational Method

The Rational Formula is the most commonly used method of determining peak discharges from small drainage areas. This method is traditionally used to size storm sewers, channels and other drainage structures which handle runoff from drainage areas less than 200 acres.

The Rational Formula is  $Q = CiA$  in which:

- Q = Peak Rate of runoff in cubic feet per second.
- C = Runoff coefficient, an empirical coefficient representing a relationship between rainfall and runoff.
- i =Average intensity of rainfall in inches per hour for the time of concentration  $(T<sub>C</sub>)$  for a selected frequency of occurrence or return period.
- $T_c$  = Time of concentration, the estimated time required for runoff to flow from the most remote part of the area under consideration to the point under consideration. It consists of the total time for overland sheet flow, open channel flow and pipe flow.

 $A = Area$  drained in acres.

This is an empirical formula and its accuracy is highly dependent upon the judgement and experience of the user.

The general procedure for determining peak discharge using the Rational Formula is as follows:

- Step 1 Determine the drainage area (in acres).
- Step 2 Determine the runoff coefficient (C) for the type of soil/cover in the drainage area. {Table 5-2)

If the land use and soil cover is homogeneous over the drainage area, a (C) value can be determined directly from Table 5-2. If there are multiple soil cover conditions, a weighted average must be performed (see example 5-1).

Step 3 - Determine the time of concentration  $(T<sub>c</sub>)$  for the drainage area. (i.e., the time of flow from the most remote point<br>in the basin to the design point, in minutes).

> The overland flow portion of flow time may be determined from Plate 5-1. The flow time {in minutes) in the channel sections can be estimated by calculating the average velocity  $H_{\alpha}$ in a section of channel, and dividing the length of the section (in feet) by 60 times the average velocity (in feet per second).

The chart contained in Plate 5-2 may be used to check the time of concentration  $(T_c)$  for small drainage basins. The most conservative value (shortest time) should be used.

Step 4 - Determine the Rainfall Intensity Factor (i) for the selected design storm.

> This is done by using the Rainfall Intensity - Frequency <mark>-</mark><br>Duration charts (Plates 5-3 through 5-7). Select the chart for the locality closest to your location. Enter the "Duration" axis of the chart with the calculated time of concentration  $(T_c)$ . Move vertically until you intersect the curve of the appropriate design storm, then move horizontally to read the Rainfall Intensity Factor (i) in inches per hour.

Step 5 - Determine the peak discharge  $(Q - in cubic feet per second)$ <br>by multiplying the previously determined factors.

 $Q = C(i)(A)$ 

# EXAMPLE 5-1

Given: Drainage Area: 80 acres<br>30% - Rooftops (24 acres) 10% - Streets & Driveways (8 acres)<br>20% - Lawns @5% slope (16 acres) on sandy soil 40% - Woodland (32 acres)

Time of Concentration  $(\tau_c)$  = 15 min. Location: Lynchburg, Va.

Find: Peak runoff rate from 10-year frequency storm.

# Solution:

- 1. Drainage Area = 80 acres (given)
- 2. Determine runoff coefficient (c)

## Perform Weighted Average

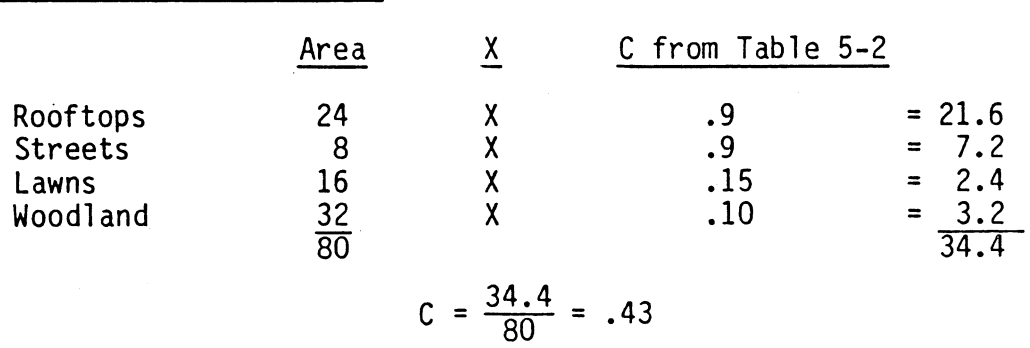

- 3. Time of Concentration  $(T_C) = 15$  min. (given)
- 4. Determine Rainfall Intensity Factor (i)<br>(i) = 4.9 in/hr (from Plate 5-3)
- 5.  $Q = C(i)(A)$  $\tilde{Q} = .43(4.9)(80) = 168.56$  cfs

# Table 5-2 VALUES OF RUNOFF COEFFICIENT (C) FOR RATIONAL FORMULA

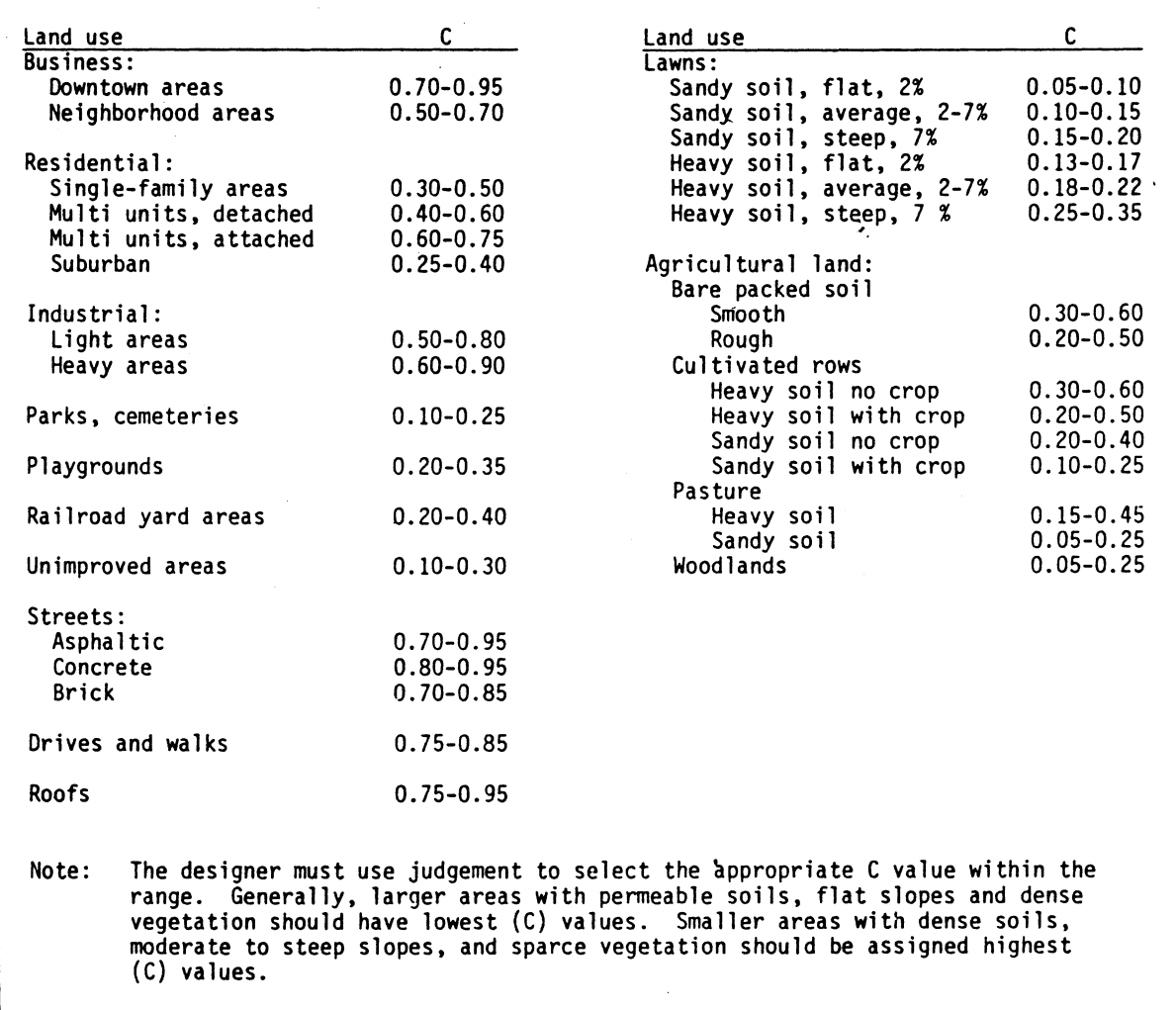

Source: American Society of Civil Engineers

1980

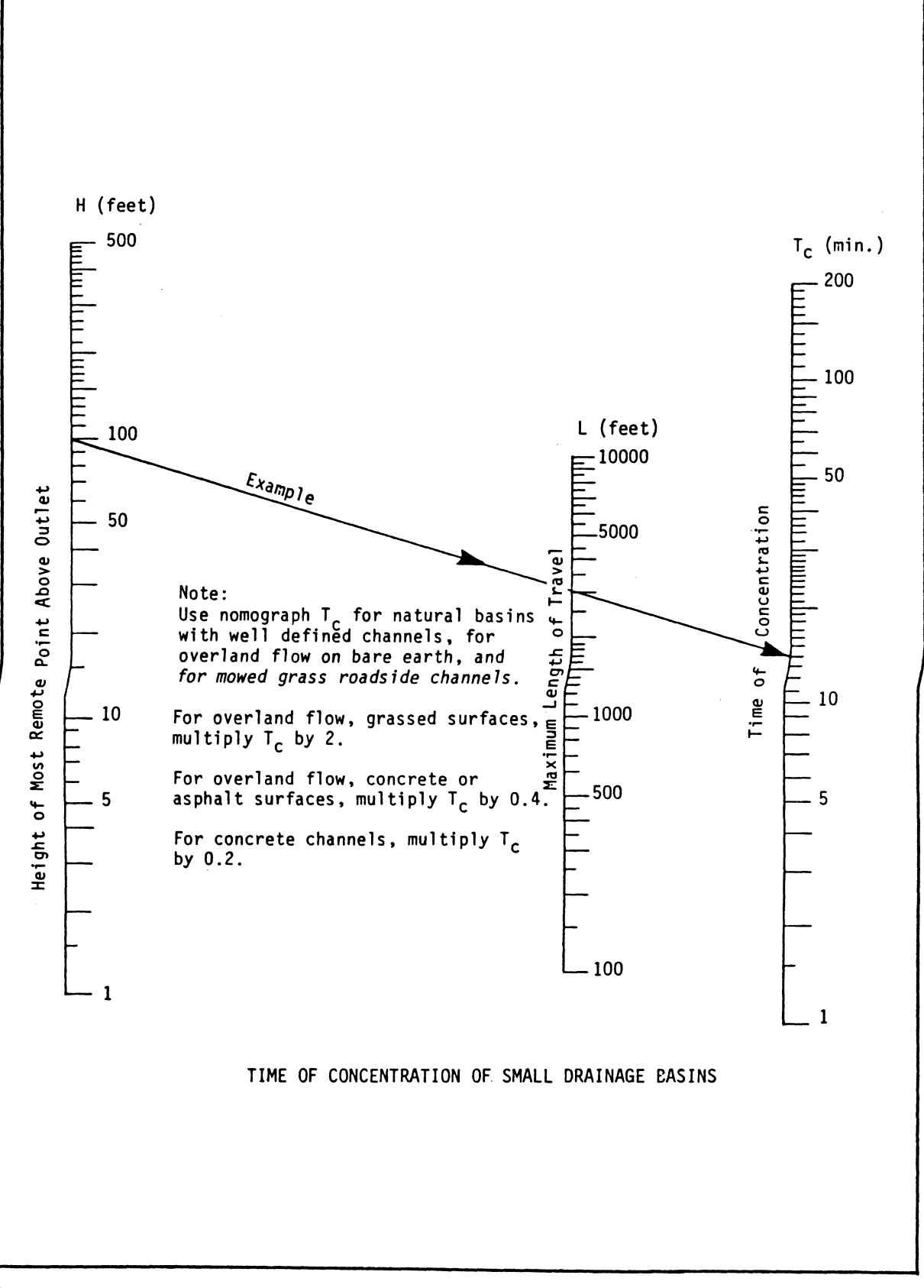

Source: **VDH&T** 

Plate 5-2

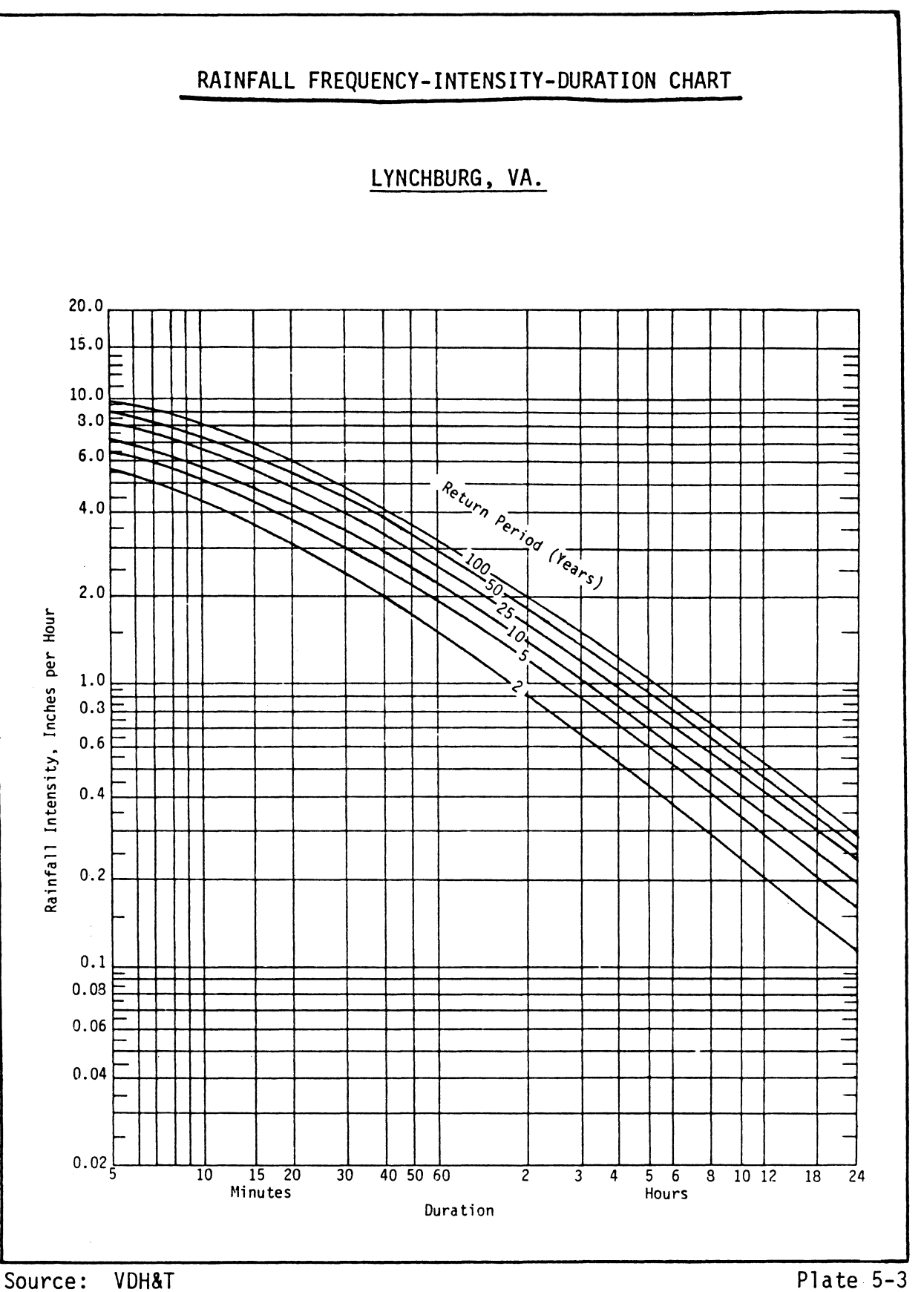

# $V - 8$

1980

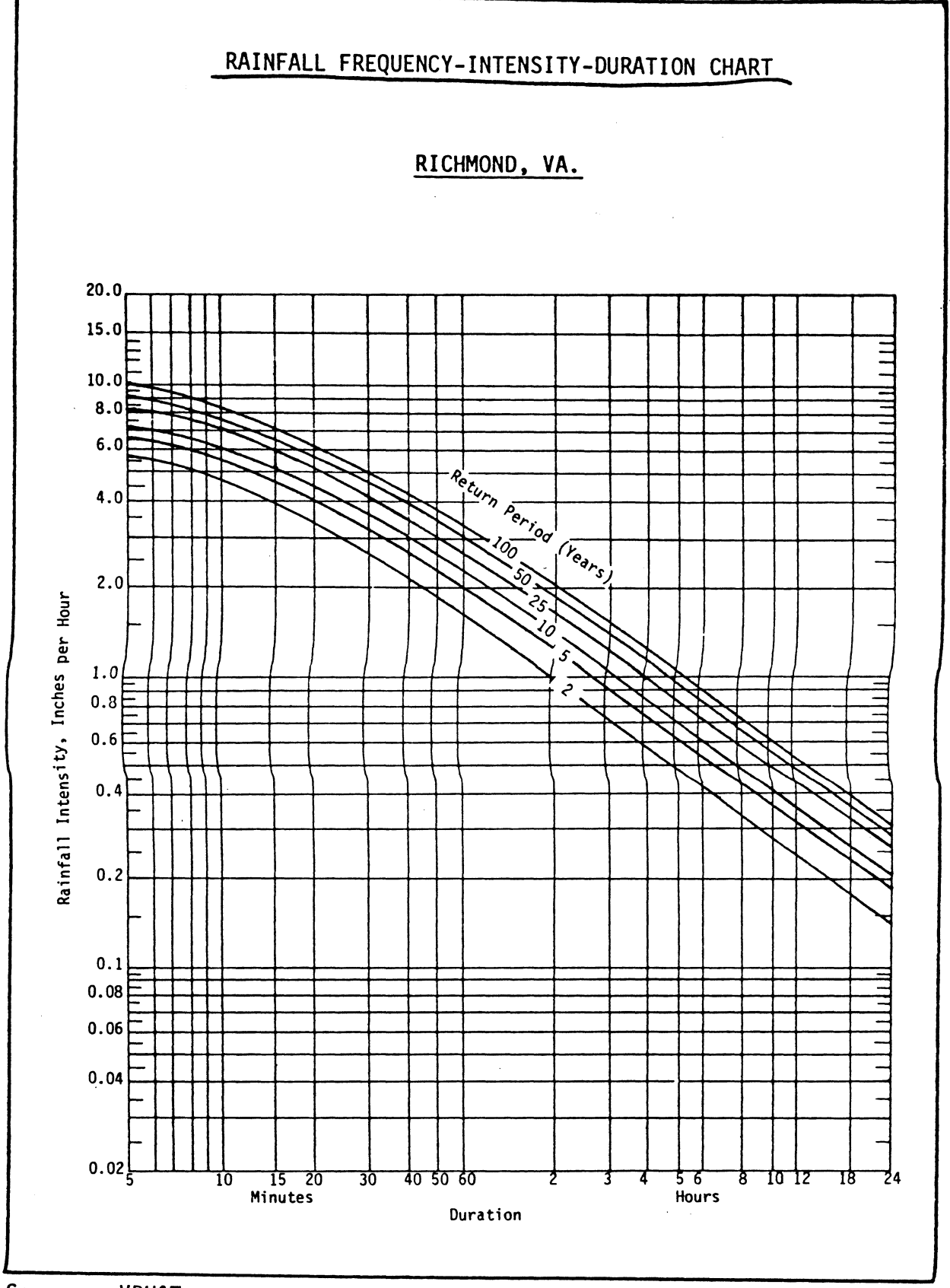

Source: **VDH&T** 

Plate 5-4

1980
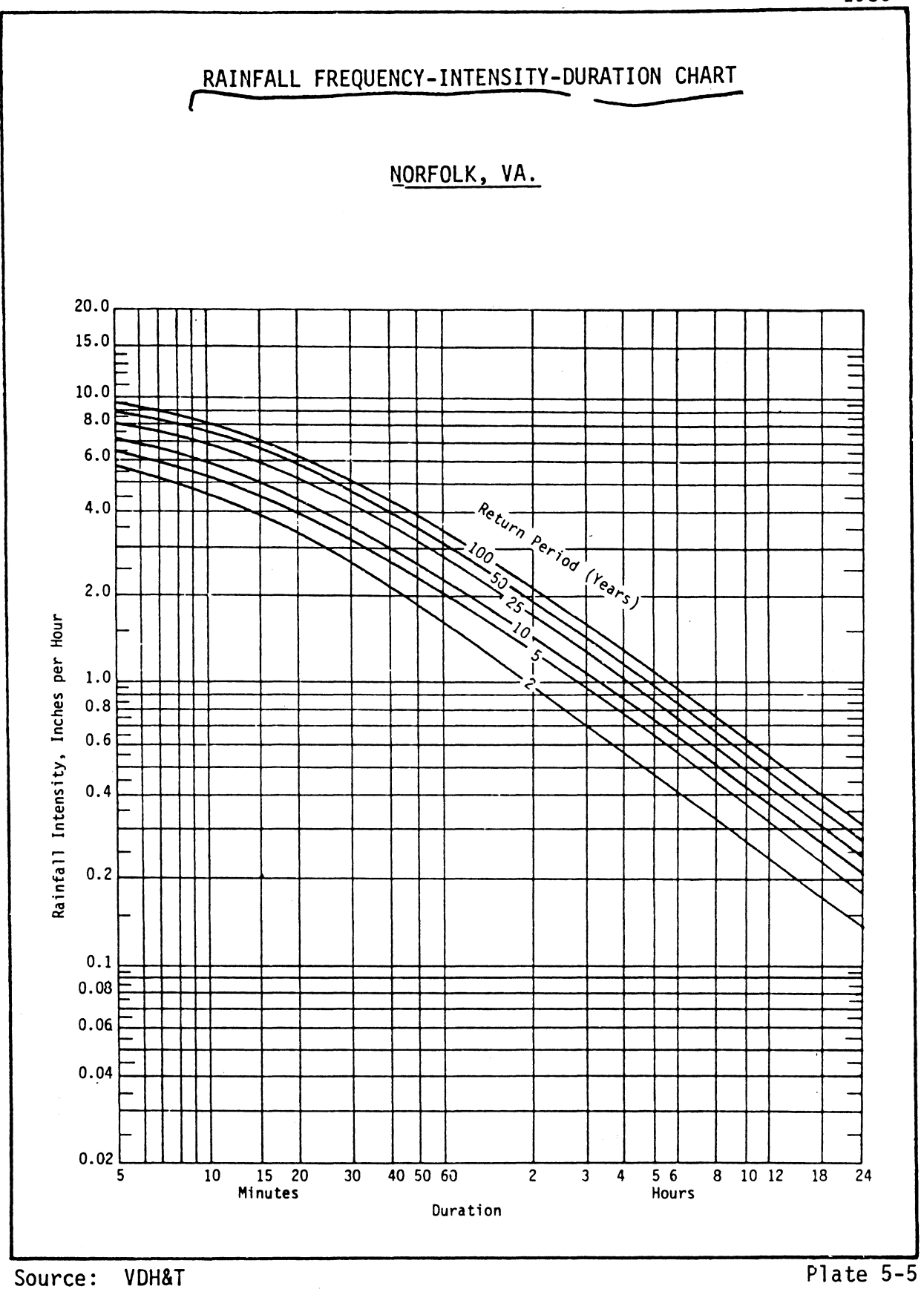

1980

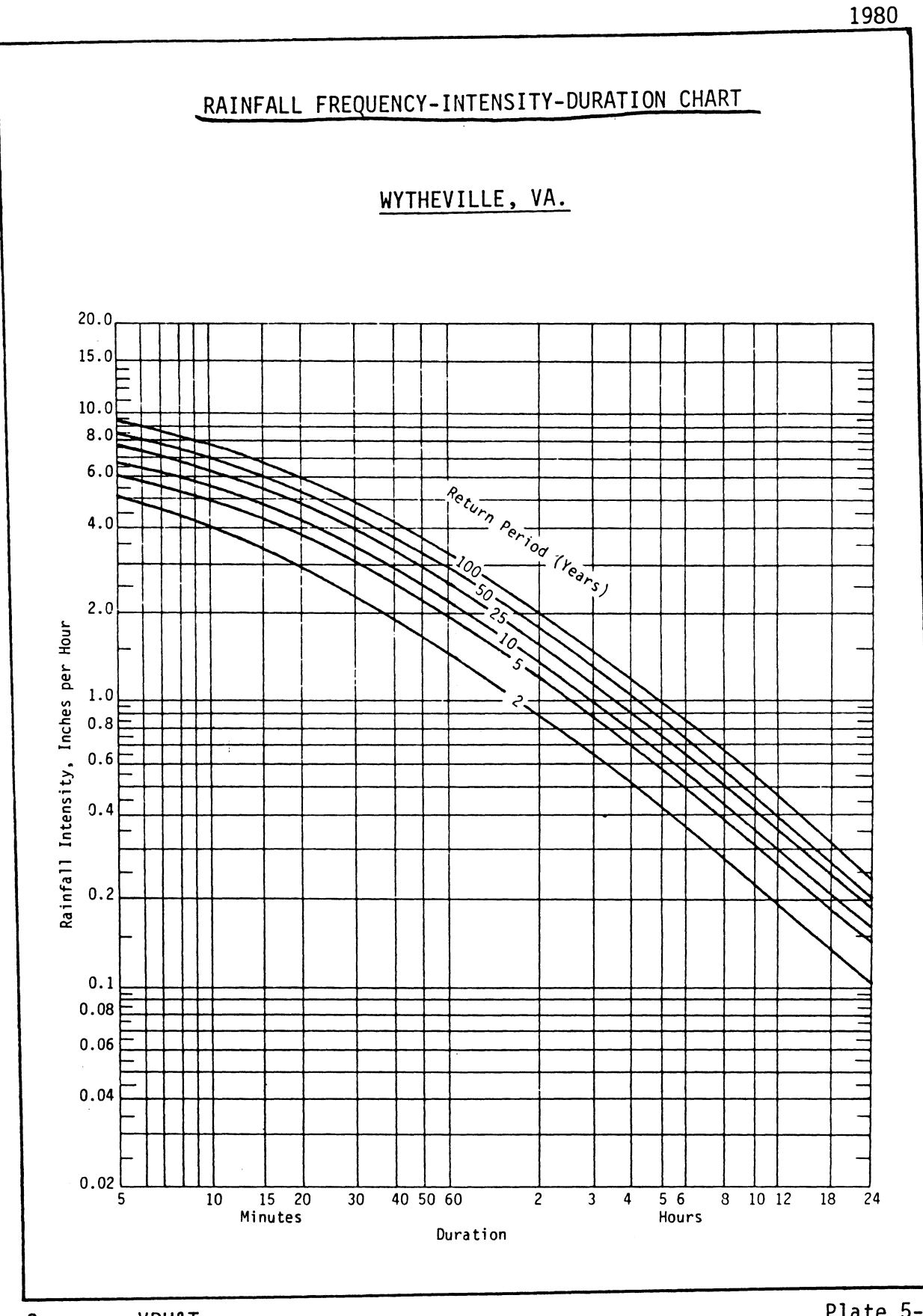

VDH&T Source:

Plate 5-6

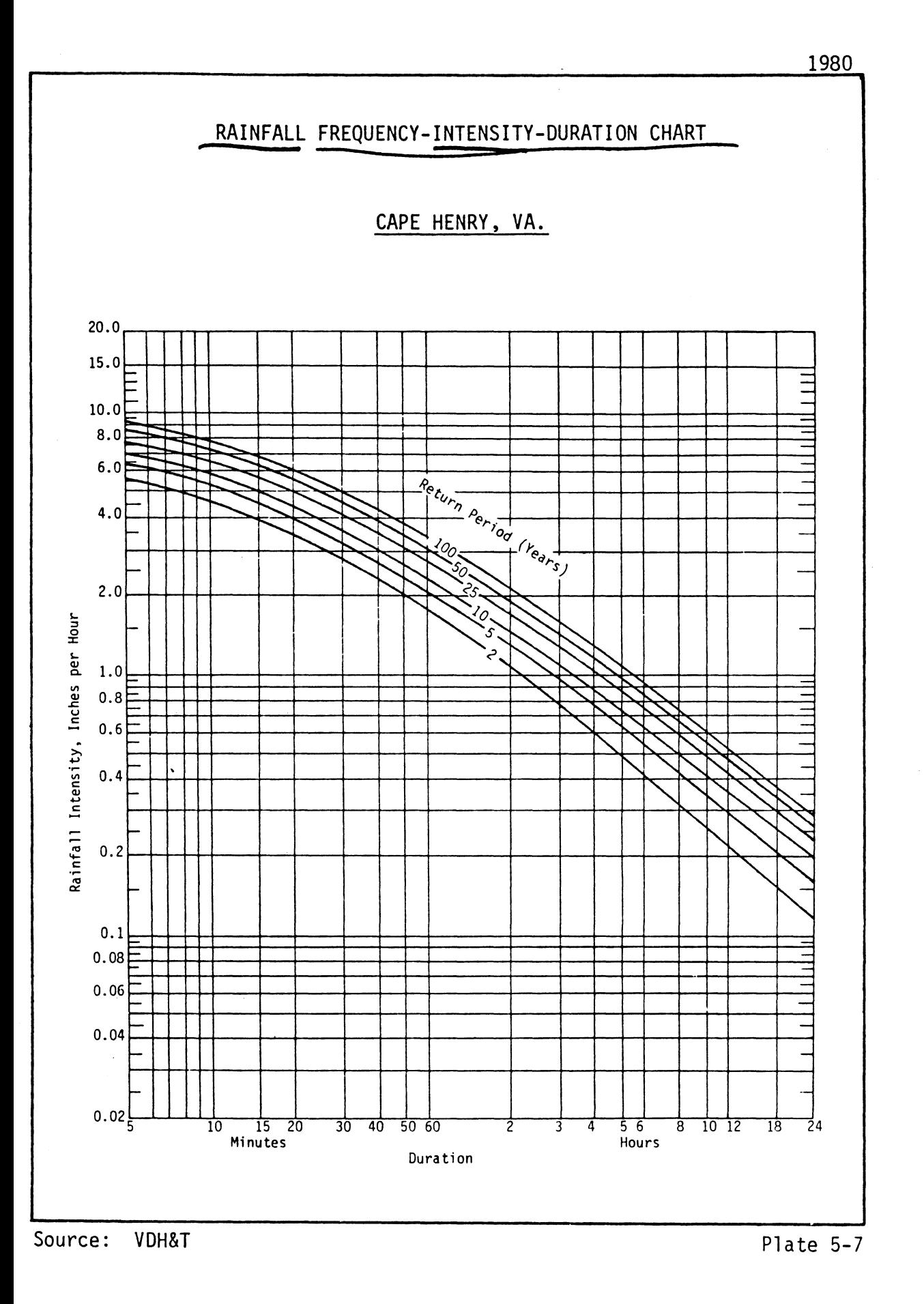

 $V-12$ 

 $18 - 72$ 

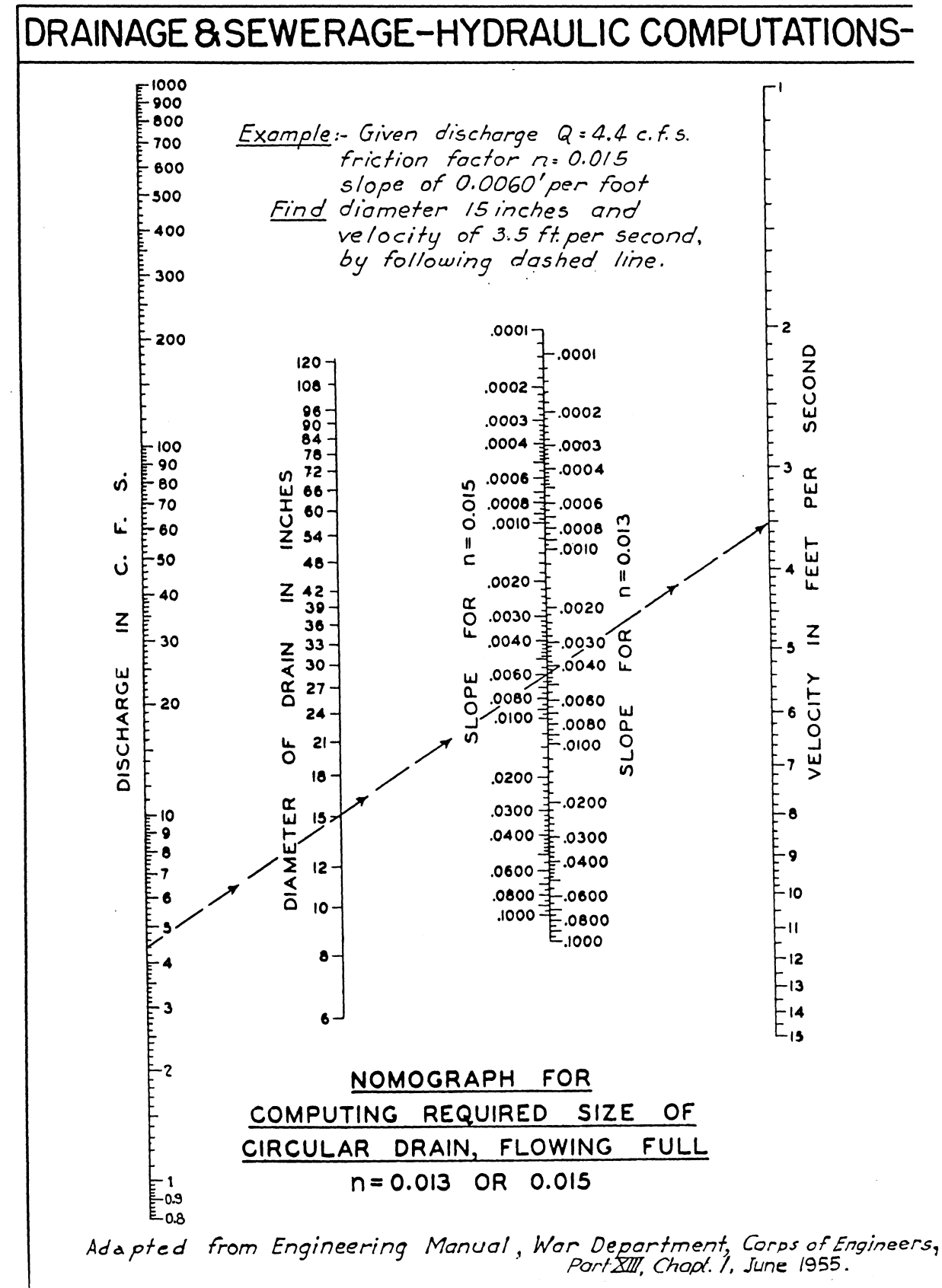